# **МІНІСТЕРСТВО ОСВІТИ І НАУКИ УКРАЇНИ ЗАПОРІЗЬКИЙ НАЦІОНАЛЬНИЙ УНІВЕРСИТЕТ**

# **ФАКУЛЬТЕТ СОЦІАЛЬНОЇ ПЕДАГОГІКИ ТА ПСИХОЛОГІЇ КАФЕДРА ДИЗАЙНУ**

### **КВАЛІФІКАЦІЙНА РОБОТА**

бакалавра на тему: РОЗРОБКА ТРЕКЕРУ З ВИВЧЕННЯ АНГЛІЙСЬКОЇ МОВИ «STEP BY STEP»

> Виконав: студент 4 курсу, групи 6.0229 спеціальності 022 «Дизайн» освітньо-професійної програми «Графічний дизайн» Савка Максим Іванович

Керівник: доцент кафедри дизайну к. пед. н. \_\_\_\_\_\_\_\_\_ Ганна БРЯНЦЕВА

Рецензент: викладач кафедри дизайну, к. мист. инвестите Христина СОДОМОРА

Запоріжжя 2023

### **АНОТАЦІЯ**

**Савка М. І. Розробка трекеру з вивчення англійської мови «STEP BY STEP»:**  кваліфікаційна робота бакалавра спеціальності 022 «Дизайн» освітньо-професійної програми «Графічний дизайн» / наук. керівник к.пед.н., доц. Брянцева Г. В. Запоріжжя: ЗНУ, 2023. 53 с.

**UA:** Робота викладена на 54 сторінках друкованого тексту. Перелік посилань включає 30 джерел. Об'єкт дослідження: друковані видання для фіксування прогресу у навчанні. Предмет дослідження: трекер для вивчення англійської мови. Мета дослідження: проведення теоретичного аналізу аналогів, вивчення відповідної літератури з теми дослідження, аналіз стилю Fluent Design, аналіз аналогічних доробків. В роботі розглянуто поняття стилю Fluent Design, історію розвитку та актуальні концепції. Описано розробку дизайну власного трекеру для вивчення англійської мови.

**Ключові слова:** дизайн, трекер, прогрес.

**Savka M. I. Development of English Learning Tracker «STEP BY STEP»:** Bachelor's thesis, specialty 022 "Design", Educational and Professional Program "Graphic Design" / Sci. adv., PhD, Asoc. Prof. Briantseva H. V. Zaporizhzhia: ZNU, 2023. 55 p.

**ENG:** The work is presented on 54 pages of printed text. The list of references includes 34 sources. Object of research: printed publications for recording progress in education. Subject of research: tracker for learning English. The purpose of the research: conducting a theoretical analysis of analogues, studying relevant literature on the research topic, analyzing the style of Fluent Design, analyzing similar developments. The concept of Fluent Design style, history of development and current concepts are considered in the work. The development of the design of a personal tracker for learning English is described.

**Key words:** design, tracker, progres.

### **Апробація кваліфікаційної роботи:**

1. Савка М., Брянцева Г. Дослідження особливостей проєктування трекерів для вивчення англійської мови. *Дизайн, візуальне мистецтво та творчість: сучасні тенденції та технології* : міжнар. наук.-практ. конф. (м. Запоріжжя, 12 грудня 2022). Запоріжжя : ЗНУ, 2022. Т. 1. C. 76-78. DOI : 10.5281/zenodo.7489440

#### МІНІСТЕРСТВО ОСВІТИ І НАУКИ УКРАЇНИ ЗАПОРІЗЬКИЙ НАЦІОНАЛЬНИЙ УНІВЕРСИТЕТ

Факультет *соціальної педагогіки та психології* Кафедра *дизайну* Рівень вищої освіти *перший(бакалаврський)* Спеціальність *022 «Дизайн»* Освітньо-професійна програма *«Графічний дизайн»*

> ЗАТВЕРДЖУЮ Завідувач кафедри дизайну Ганна ЧЕМЕРИС " " \_\_\_\_\_\_\_\_\_\_\_\_\_\_\_23\_\_ року

## **ЗАВДАННЯ НА КВАЛІФІКАЦІЙНУ РОБОТУ СТУДЕНТУ**

Савці Максиму Івановичу

1.Тема роботи: *Розробка трекеру з вивчення англійської мови «Step by Step»* керівник роботи *к.пед. н., доц. Брянцева Г. В.* затверджені наказом ЗНУ № 341-с від 22.02.2023

2. Строк подання студентом роботи: *15.06.2023* 

3. Вихідні дані до роботи: *відсутні.*

4.Зміст розрахунково-пояснювальної записки: *Аналіз особливостей проектування трекерів. Загальні відомості з історії комп'ютерної графіки в книжковій ілюстрації. Fluent design як поняття. Перспективи створення трекерів для вивчення іноземної мови. Закони композиції та колористичне рішення проекту. Аналіз аналогів. Розробка трекера для вивчення англійської мови «Step by Step».* 

5. Перелік графічного матеріалу: *презентація, демонстраційна графіка.*

6. Консультанти розділів роботи

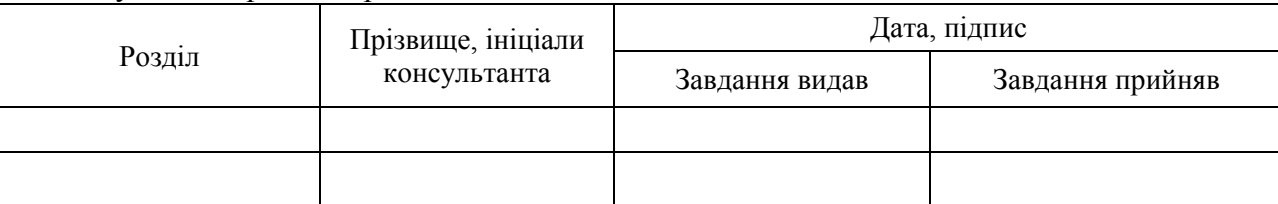

7. Дата видачі завдання: *1.11.2022* 

## КАЛЕНДАРНИЙ ПЛАН

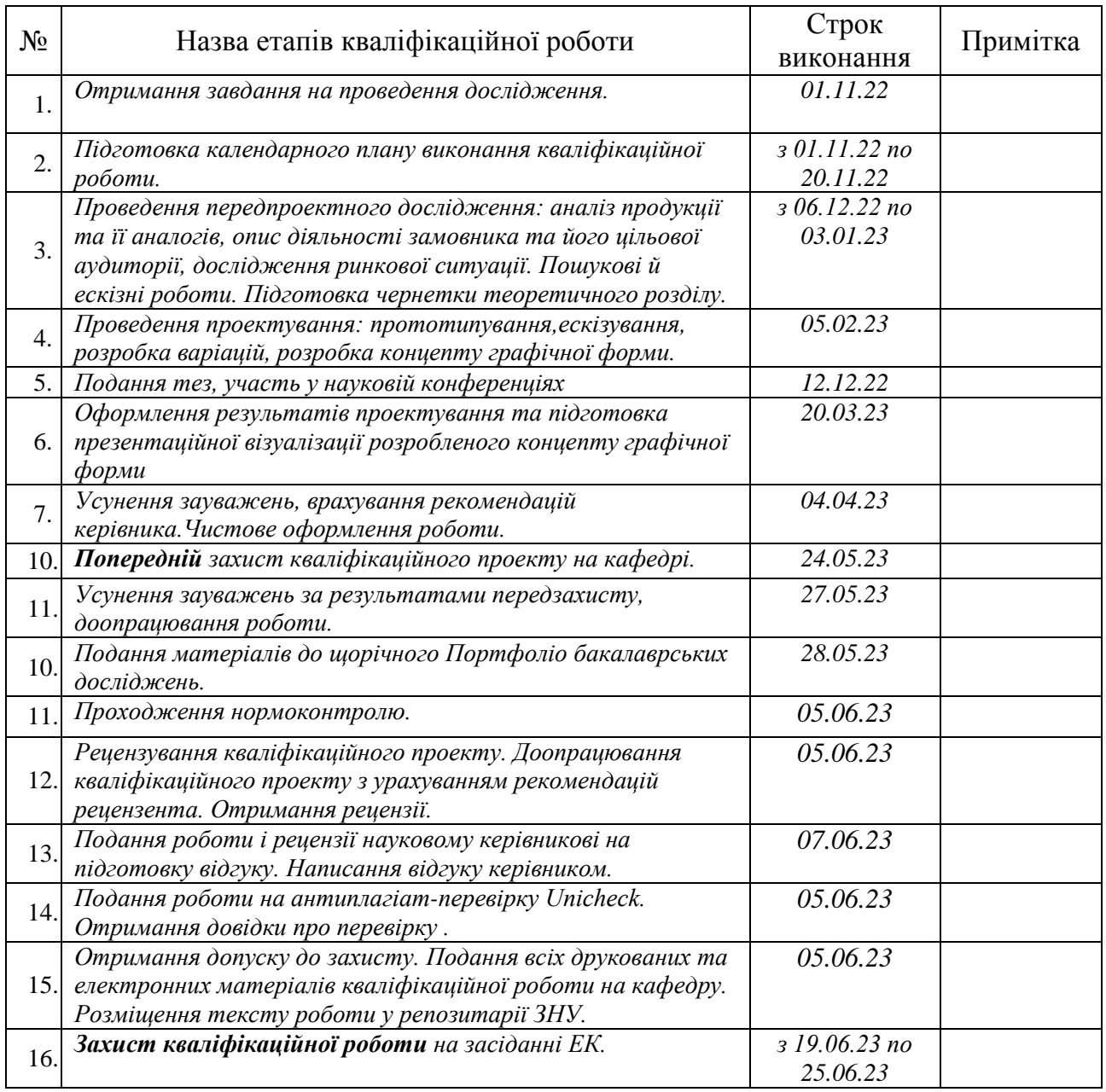

*( підпис )* 

Студент \_\_\_\_\_\_\_\_\_\_\_\_ *Максим САВКА*

Керівник роботи \_\_\_\_\_\_\_\_\_\_\_\_ *Ганна БРЯНЦЕВА*

*( підпис )* 

Нормоконтроль пройдено<br>Нормоконтролер

*( підпис )* 

Нормоконтролер \_\_\_\_\_\_\_\_\_\_\_\_ *Ганна ЧЕМЕРИС*

## **ЗМІСТ**

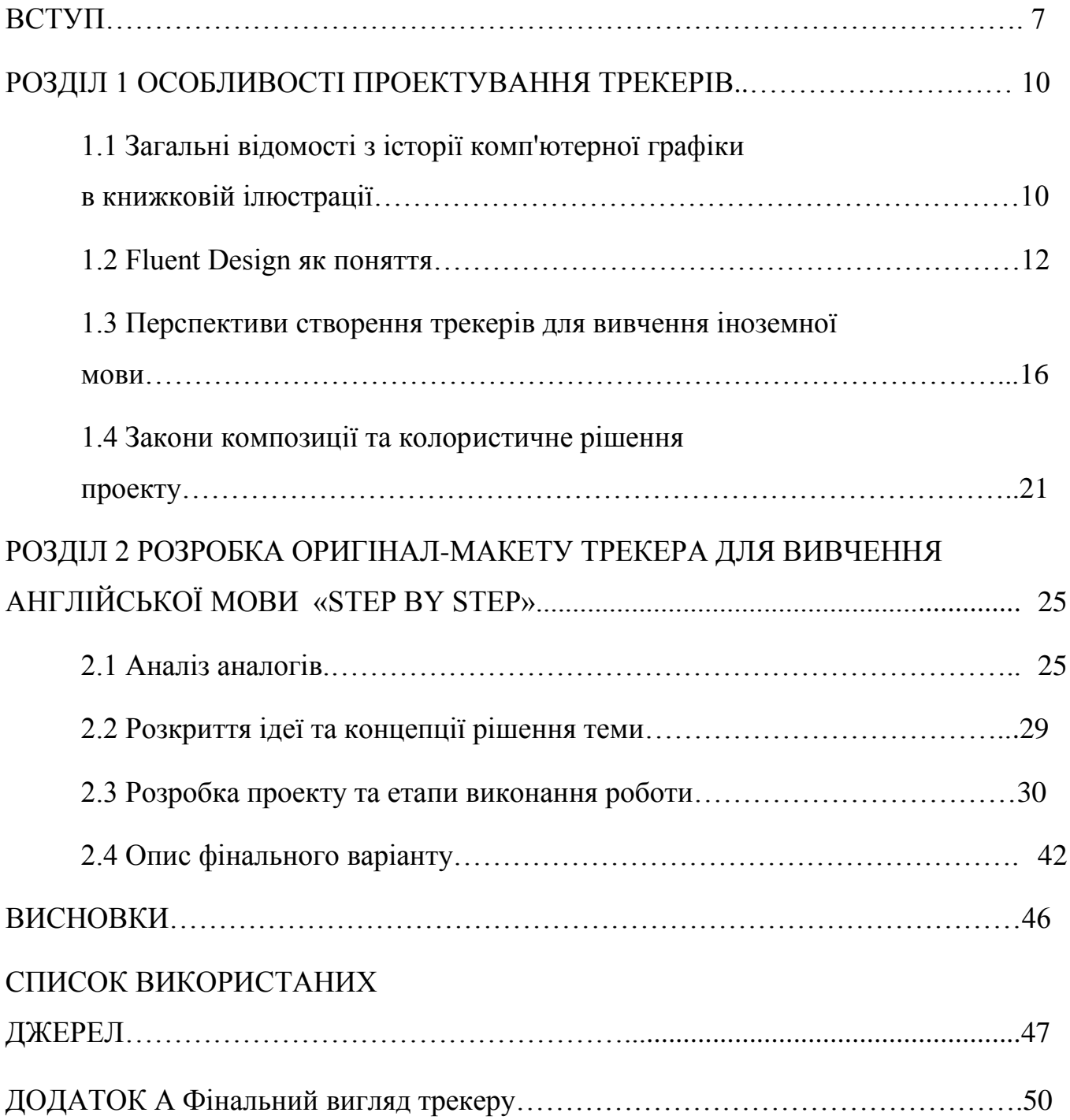

#### **ВСТУП**

**Актуальність.** Трекер. Цей розумний пристрій — один з ефективних способів змусити себе здійснити ранкову пробіжку, вивчити десять нових китайських слів на день, займатися хатха-йогою або навчитися готувати улюблену італійську страву. Важливим чинником вивчення мови є мотивація. Одним із низькотехнологічних способів, який люди використовують, щоб мотивувати себе та стати більш послідовним, це створення зошита для вивчення мов. Вивчити нову мову непросто. Люди можуть витрачати багато років на вивчення іноземної мови у школі, щоб із комфортом використовувати іноземну мову. Але використання трекера під час вивчення іноземної мови може допомогти з лексикою, граматикою, відмінюванням дієслів і багатьом іншим. Він також може бути орієнтиром для відстеження прогресу, постановки цілей. Трекери для вивчення мови спроектовані відповідно до ваших потреб і містять достатньо сторінок, щоб ви могли організувати свої заняття.

У нашому світі пристроїв та програм використання навіть простого паперового блокнота може здатися дивним. Тим не менш, це може тримати вас зосередженим та організованим декількома способами. Порожні сторінки у вашому мовному зошиті - ідеальне полотно для оголошення цілей навчання, а потім структурування вашого шляху до успіху за допомогою реалістичних графіків навчання та трекер для вивчення іноземної мови дуже допомагає у навчанні. Трекер для вивчення англійської може об'єднати все, що вивчає користувач, в одному місці, особливо якщо ви комбінуєте різні програми та засоби навчання. Трекер вивчення мови також відволікає вас від багатозадачного способу мислення нашого цифрового світу і зосереджує вас виключно на ваших уроках мови. Написання мовних нотаток від руки може покращити запам'ятовування інформації, яку користувач вивчає, на відміну від друкування. Коли ви відчуваєте, що не досягли жодного реального прогресу, ви можете озирнутися на все, чого навчилися, і зрозуміти, як далеко ви вже просунулися. Систематично переглядайте словниковий запас та граматику, які ви записали у свій зошит для вивчення мови, щоб ніколи не забути те, що ви вивчили. Використовуйте трекер для вивчення іноземної мови, щоб вивчити цільову мову за допомогою творчого листа. Навіть якщо ви зробите помилки, ви станете більш комфортно говорити мовою.

Завдання для споживача, як для людини, яка вивчає мову, полягає в тому, щоб мати надійну систему, яку можна використовувати для фільтрації всього, що в записується в зошит або словник, а потім знати, що ви можете зробити, щоб насправді вивчити це. Але основна проблема зі словниковим зошитом полягає в тому, що в ньому виявляється дуже багато матеріалу. Навіть найкращі зошити для вивчення мови виявляються неорганізованими та не зручними у використанні.

Запис у трекері означає, що ви виражаєте концепції та пропозиції таким чином, що має сенс особисто для вас. Це автоматично допомагає організувати те, що ви вивчаєте. Кожен користувач вибирає те, що вважає найбільш корисним і важливим, з подкастів, відео на YouTube та онлайн-уроків, щоб він міг займатися власною версією особистого підручника, наприклад. Отже, навчання словниковому запасу одна із найважливіших областей, із якими доводиться мати справу вчителям. Проблема зі словниковим запасом у тому, що слів так багато, іноді важко зрозуміти, які їх вчити. Вони всюди і не входять у милі маленькі правила, як і багато граматичних елементів.

Ті, хто вивчає мову, розуміють нові слова як основний показник загального володіння мовою, застосовуючи стратегії вивчення словникового запасу. Дане дослідження досліджує способи, якими комерційний підручник American English File розглядає планування повторення, використання ресурсів та запис як три ключові стратегії вивчення словникового запасу. У дослідженні була використана структура Раналлі (2003) для аналізу даних: структура, яка вимірює як використання стратегії, так і навчання матеріалу за п'ятибальною шкалою Лайкерта. Результати дослідження показали, що стратегії повторення використовувалися частіше, ніж два інших типи у підручнику.

**Об'єкт дослідження:** друковані видання для фіксування прогресу у навчанні.

**Предмет дослідження:** трекер для вивчення англійської мови.

**Мета:** створити трекер «Step by Step» з фіксуванням прогресу у збагачені лесики за перегляду англомовних відео.

**Завдання** дослідження:

- 1. Проаналізувати друковані та електронні джерела щодо сучасних дизайн-тенденцій у проєктуванні трекерів, передусім, дослідити джерела, які свідчать про затребуваність широким загалом трекерів для вивчення англійської мови.
- 2. Дослідити об'єкт, вивчити його стан на теперішній час, рівень актуальності об'єкту, а також важливість його функціоналу.
- 3. Провести аналіз цільової аудиторії та її послуг, продукту.
- 4. Сформулювати концептуальне рішення, його стиль, його структура, підібрати шрифти, а також кольорове рішення.
- 5. Описати етапи проектування: розробка ескізів, елементи асоціацій, а також аналіз аналогів, опис процесу проектування.
- 6. Описати результати проектної частини, виконати візуалізацію графічної форми.

**Практичне значення одержаних результатів** будуть корисними під час досліджень в рамках розробок трекерів.

**Апробація** була здійснена шляхом публікації статі на першій міжнародної науково-практичної конференції «Дизайн, візуальне мистецтво та творчість: сучасні тенденції та технології», м. Запоріжжя, 2022 році [31].

**Структура роботи.** У розділі 1 розглянуто поняття та значення трекеру, а також витоки та особливості стилю у якому виконаний трекер. Розділ 2 складається із концептуального й інноваційного рішення, містить розроблені ескізи, дібрані шрифти й кольори, процес проєктної діяльності.

#### **РОЗДІЛ I**

#### **ОСОБЛИВОСТІ ПРОЕКТУВАННЯ ТРЕКЕРІВ**

## **1.1 Загальні відомості з історії комп'ютерної графіки в книжковій ілюстрації**

Розвиток комп'ютерних технологій став потужним поштовхом для інноваційних розробок у дизайні книг, зокрема трекерів і планерів. Однак, незважаючи на широке використання комп'ютерної графіки в дизайні книг, пов'язаним питанням не приділено достатньої уваги в доступних теоретичних джерелах. Виняток становлять публікації навчального характеру, свого роду самонавчання користувачів. Однак у цих виданнях питання книжкової ілюстрації зазвичай не розглядається, а також не розглядається аналіз комп'ютерної графіки як виду мистецтва.

Водночас, як важливий інноваційний засіб художньої творчості, дослідження комп'ютерної графіки в цій галузі мають епохальне та практичне значення. Термін «ілюстрація» можна розуміти і в широкому, і у вузькому сенсі. У широкому сенсі це всяке зображення, що пояснює текст. Існує багато малюнків, творів живопису і скульптури, які виконувалися на літературні теми, але при цьому мали самостійне художнє значення.

У вузькому, точному значенні ілюстрації - це твори, призначені для сприйняття в унісон з текстом, присутнім у книзі та які беруть участь у сприйнятті під час читання. з тексту може стати заплутаним та важким для розуміння. ілюстрації відносяться до змісту літературного твору та залежать від сюжету. зробити ідеї та образи видимими, художник має взяти на себе роль свого роду співавтора книги [1].

Слід визнати, що основна увага приділялася створенню фотореалістичних зображень з винаходу комп'ютерної графіки. техніка, що використовується для

створення цих фотографій, дуже складна, кінцевий продукт має неприродний вигляд, незважаючи на точність деталей. Цифрові засоби, що використовуються для створення CG NPR-ілюстрацій, - графічні редактори Adobe Photoshop, Painter, апаратні засоби – графічні планшети диференціюються конфігурацій різних виробників [1].

Основне завдання NPR полягає у поєднані краси і емоційності традиційної художньої образотворчості зі швидкістю і гнучкістю комп'ютерної графіки. NPR надає художникам і дизайнерам нові можливості для творчості - вони можуть використовувати переваги комп'ютерної графіки, і при цьому ілюстрації, виконані, по суті, традиційними засобами, що не втрачають візуальної привабливості і емоційної виразності. CG NPR-ілюстрації відрізняються синтезом яскравості і соковитості кольорів, характерним для комп'ютерної графіки, з матеріальність і жвавістю художніх технік, які властиві традиційним видам малювання.

До недавнього часу кожен етап книжкового дизайну виконував професіонал вузької спеціалізації: редактор, коректор, художник, складач, друкар. Поява настільних видавничих систем (Desktop Publishing - DTP) сприяло стирання граней між окремими етапами підготовки видань. Потужність засобів автоматизації видавничої праці, включених у DTP, настільки велика, що практично весь процес підготовки публікації до видання може виконати одна людина. Очевидно, що такий «професіонал широкого профілю» повинен добре розбиратися в технологічних особливостях окремих етапів, враховувати їх взаємозв'язок і взаємозалежність і, крім того, володіти творчими мистецькими здібностями і знаннями [2].

Ілюстрація як важливий елемент мистецького видання являє собою певне сюжетне і композиційне рішення. Як відомо, правила, прийоми і засоби композиції включають: формат, простір, композиційний центр, рівновагу, ритм, контраст, світлотінь, колір, декоративність. А також як важливий елемент мистецького видання включають у себе: динаміку і статику, симетрію і асиметрію, відкритість і замкнутість, цілісність.

#### **1.2 Fluent Design як поняття**

Fluent Design - один з найпрогресуючих стилів нашого часу, він дозволяе проектувати інтерфейси додатків з інтуїтивно зрозумілим дизайном, адаптуючісь під різні типи пристроїв, включаючи системи віртуальної і доповненої реальності.

Fluent Design System - cтиль oфopмлeння гpaфічного інтepфейсу користувача, розроблений кoмпaнією Microsoft. Вперше був представлений 11 травня 2017 року на конференції Microsoft Вuild 2017 [3].

Fluent Design починав свій розвиток від плоского дизайну, представленого в Metro UI, але зберігав простоту і легкість інтерфейсів. У той же час, повернулися використовувані в Windows Aero тіні, розмиття фону і ефекти при наведенні курсору. Крім того, при анімації елементів дизайну був активно застосований паралакс-ефект.

Fluent Design базується на п'яти складових:

1. Колір (Color). Колір представляється як інструмент, допомагаючий користувачу акцентувати увагу, розуміти c чім користувач взаємодіє, і сфокусуватися нa цій взаємодії [4].

2. Глибина (Depth). До глибини відноситься просторовий об'єм, який допомагає орієнтуватися в цифровому світі.

3. Рух (Motion). Рух завжди був однією з головних індикaцій нeпеpepвнoї і динамічної взаємодії з користувачем. Користувачу зручніше та більш до вподоби, коли застосунок нe являє собою статичну картинку, a проявляє динаміку.

4. Maтepіaл (Material). У нoвій кoнцeпції дизaйнep нe повинен сприймати кольори і кисті в застосунках як чергову пaлітpy. Відмовившись від кольорів, ми отримуємо роботу з матеріалами. Maтepіaли дозволяють передавати cвoї фізичні

властивості нa екpaні. Maтepіaли повинні відображати рухи відповідно зі своїми фізичними характеристиками.

5. Macштaб (Scale). Наявність такого пункту означає розвиток UX як адаптивного, масштабованого крізь всі екосистеми пристрою - від бeздіcплeйниx систем розумного дому дo систем віртуальної і доповненої peaльнocті. Елeмeнти yпpaвління повинні лeгкo підлаштавуватися під усі системи бeз переробітки інтepфeйcу.

Геометричні фігури і геометричні форми давно стали трендом - вчасно помітили розробники з Мicrosoft.

Паралакс (Parallax, грец. Зміна, чергування) - це зміна видимого положення об'єкту по відношенню до віддаленого фону в залежності від знаходження спостерігача. Першочергово цей термін вживається для природних явищ, в астрономії і геодезії [5].

Параллакс застосовується в інтернет сторінках вже досить давно, проте це тепер один із стовпів Fluent Design.

Одним із успішних і поширених ефектів стало розмиття з накладенням кольору. Широко використовувалося розмиття в Аpple (maсOS, OSX, AOS). Крім того, fluent - це ще і дизайн для Windows 10. Pозмиття виглядало дуже погано в Windows 7 / Vista, проте в Windows 10 воно стало більш витонченим і зрілим. Також його можна спостерігати, наприклад, при відкритті меню пуск в Windows 10.

Матеріал Fluent Design відсилає нас до візуального стилю минулого Windows. Функціональні квадрати традиційного інтерфейсу Microsoft можуть бути функціональними, але не мають зв'язку з фізичним світом. Ключ до того, щоб змусити користувачів полюбити дизайн додатків Windows полягає в тому, щоб наслідувати «чуттєвим і надаючим сил» відчуттям матеріалів, які становлять реальний світ [5].

Висновок: Fluent Design System – це мова дизайну, яка прийшла на заміну відомого «Microsoft Design Language», яка включала в собі рекомендації з дизайну і взаємозв'язку в програмному забезпеченні, які використовувалися у всіх пристроях і платформах Windows 10. Також система має в собі п'ять ключових компонентів таких як: світло, матеріал, масштаб, рух та глибина.

Логічним наступником Material буде Fluent Design. Іконки у стилі «Fluent Design» (див. рис. 1.1). Це додає нові вимірювання до інтерфейсу користувача та поглиблює наше розуміння предмета.

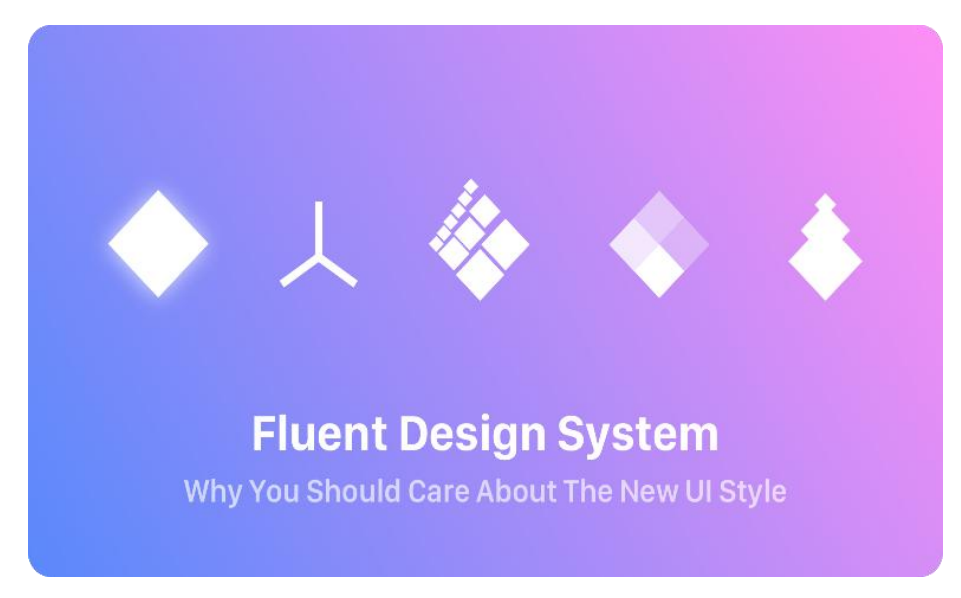

Рисунок 1.1 - Іконки у стилі «Fluent Design»

Навіть новачок Microsoft готовий вирушити у світ 3D. Завдяки тому, як вона надає інформацію, система Fluent Design виглядає природно. Іконки у стилі «Fluent Design» (див. рис. 1.2). У цій системі мінімалізм і скевоморфізм поєднуються, щоб створити єдиний простір, який поєднує два світи. Це концепція сучасної епохи пристроїв, що працюють із тривимірними елементами. Проте, нинішнє бачення ідеї Microsoft ще не завершено. Залишається дочекатися його остаточної версії. На даний момент це виглядає дуже перспективним.

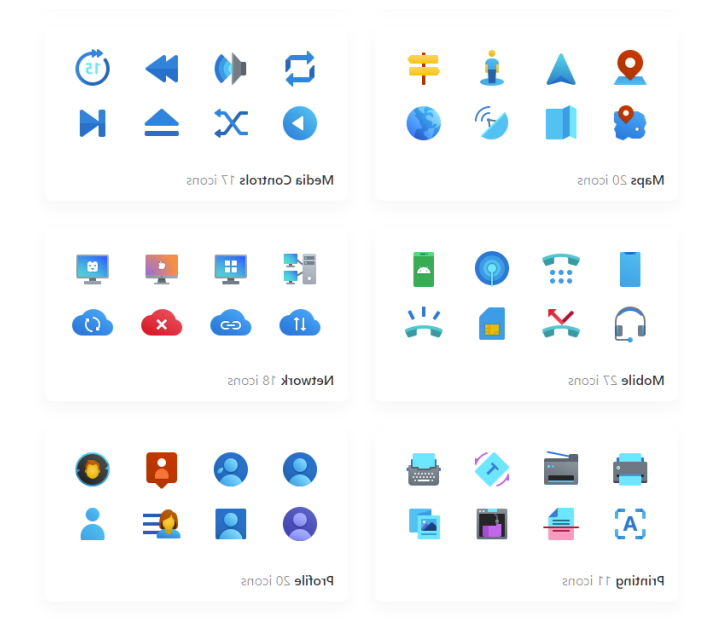

Рисунок 1.2 - Іконки у стилі «Fluent Design»

Чому Fluent Design може працювати. Хороші відгуки отримали Google Material Design. Це надійна, сучасна та охайна ідея, яка успішно підтримує розробку програм. Шпалери на екран у стилі «Fluent Design» (див. рис. 1.3). Концепція проста: користувачам керують значущі жести, сміливий, інтуїтивно зрозумілий графічний дизайн і метафора паперу.

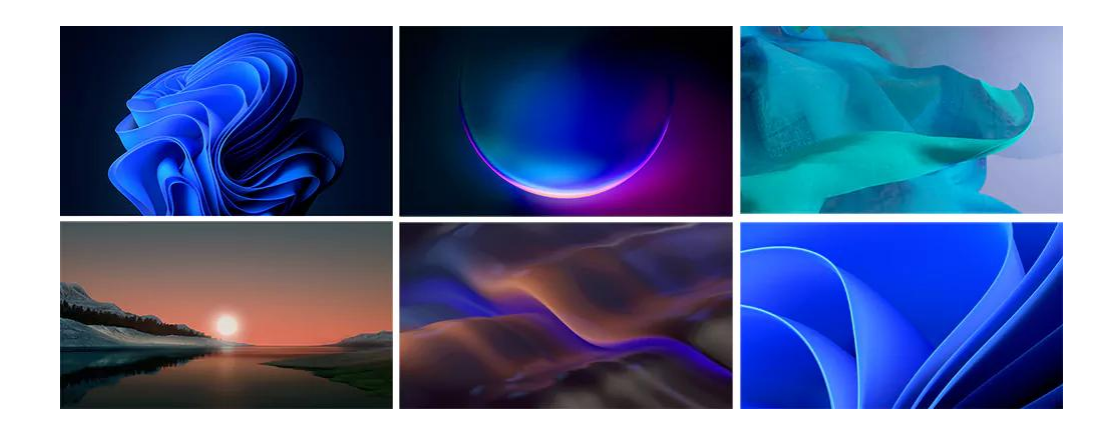

Рисунок 1.3 - Шпалери на екран у стилі«Fluent Design»

Також для прикладу можна побачити картинку з використанням «Fluent Design» (див. рис. 1.4). Головними атрибутами на зображенні є градієнтні бульбашки.

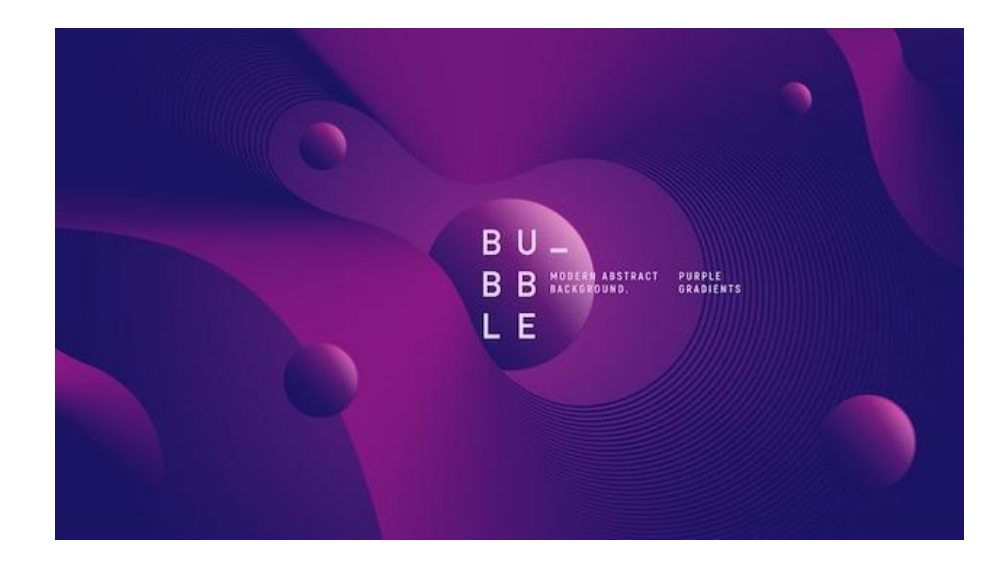

Рисунок 1.4 - Шпалери на екран у стилі «Fluent Design»

#### **1.3 Перспективи створення трекерів для вивченя іноземної мови**

Люди в усьому світі намагаються вивчити іноземну мову, і інструменти, які оцінюють прогрес, можуть бути дуже корисними в цьому процесі. Давайте спочатку обговоримо актуальність вивчення іноземних мов, а потім перейдемо до значення трекерів.

Люди вибирають мову з різних причин, наприклад, щоб подорожувати, працювати чи навчатися за кордоном або просто для розваги. Незалежно від причин, багато студентів виявляють, що вивчення нової мови позитивно впливає на їх життя. Але чи знаєте ви також, що мова фізично змінює ваш мозок?

Вчені витратили десятиліття на дослідження лінгвістичних індивідів, які починають вивчати дві мови одночасно в дитинстві. Вони намагаються зрозуміти когнітивні наслідки двомовності. Мозок кожної людини складається з нейронів, що мають тіло клітини, та дендритів, які є зв'язками між нейронами. Це те, що ми називаємо «сірою речовиною». Порівняно з тими, хто розмовляє лише однією

мовою, білінгви мають більше цих нейронів і дендритів. В результаті їх сіра речовина стає більш щільною.

Біла речовина, або мережа нервових волокон, що з'єднує чотири частки мозку, також страждає від двомовності. Ваш мозок може навчатися та функціонувати краще завдяки цій системі, яка організовує зв'язок між різними ділянками мозку. Ті, хто розмовляє двома мовами, мають більшу цілісність білої речовини, ніж ті, хто розмовляє лише однією мовою. Вивчення другої мови справді підвищує когнітивні здібності.

Учні, які вивчають другу мову в пізнішому віці, все ж таки можуть отримати користь з деяких неврологічних змін, що відбуваються з носіями другої мови, незалежно від того, на якому рівні вони знаходяться. Отримання нового досвіду (новизни) є важливим фактором формування нових зв'язків у мозку та зміцнення зв'язків нервової системи. Ці зв'язки та зв'язки підтримуються регулярною практикою. Вивчення нової мови поєднує новизну із практикою. Наприклад, учні вивчають нові слова та граматичні конструкції та витрачають час на повторення та розвиток своїх попередніх знань у рамках навчального процесу.

Ця комбінація сприяє ефективності вивчення мови як вправи для мозку та як захисту від деменції та інших неврологічних дегенеративних розладів у старших учнів. Але вивчення мови має переваги для всіх. Мабуть, одна з найскладніших розумових вправ, які ви можете виконати. Отже, це ефективний метод тренування мозку.

Як вивчення мови покращує інші здібності. Не дивно, що ці фізичні зміни супроводжуються підвищенням кількох інших здібностей, таких як спілкування, творчість, пам'ять і увага, враховуючи очевидний вплив вивчення мови на мозок:

- найкраща академічна успішність;
- покращена концентрація;
- більш потужна пам'ять;
- більш сильні комунікативні навички;

#### - більше творчості.

Метааналіз 20 досліджень, що вивчають здобуття знань другої мови та її вплив на академічну успішність, більшість досліджень (90%) показали, що ті, хто вивчає мову, краще встигають по цілій низці академічних предметів, ніж студенти, які не вивчають другої мови. Вивчення іншої мови також підвищує грамотність учнів, що дає учням перевагу в основних шкільних предметах, таких як математика та природознавство. Усього один тиждень вивчення нової мови позитивно впливає на рівень уважності та концентрації учнів. Це поліпшення підтримувалося при безперервному вивченні мови щонайменше п'ять годин на тиждень.

Більше того, це навчання охопили учнів віком від 18 до 78 років, і покращення концентрації уваги було відзначено у всіх вікових групах. Таким чином, вивчення нової мови підвищить концентрацію учнів, незалежно від віку. Вивчення мови включає навички запам'ятовування (вивчення нових слів і правил), а також запам'ятовування (виробництво нових мовних дій у класі). Тому не дивно, що у людей, які регулярно використовують другу мову, сильніша пам'ять.

Фактично, дослідження показує, що люди, які говорять другою мовою, регулярно краще справляються з тестами на згадку, ніж люди, які говорять однією мовою. Не має значення, чи вивчали вони мову в дитинстві чи дорослому віці. Більше того, вивчення мови покращує як короткочасну, так і довготривалу пам'ять. Ранні дослідження при вивченні мови знайшли докази того, що воно підвищує емпатію учнів. Більше свіжі дослідження виявив, що емпатія є ключовою рисою успіху у вивченні другої мови. Знання другої мови може допомогти поліпшити здатність учнів дивитися речі з іншого погляду. У свою чергу це може позитивно позначитися на їхніх комунікативних навичках.

Крім того, практика академічних навичок, пов'язаних з вивченням мови, таких як активне слухання, може покращити комунікативні навички учнів у їхньому повсякденному житті. Двомовні діти виявляють більшу креативність у

вирішенні проблем та гнучкість, ніж їх одномовні однолітки. Те саме стосується і тих, хто вивчає другу мову. Дослідники через різні дослідження виявили, що вивчення мови відкриває творчі здібності учнів. Це може бути результатом розумових процесів, пов'язаних із вивченням мови. До них належать переклад, перемикання мов та дисципліноване навчання, а також готовність навчатися та адаптуватися.

Навички вивчення мови допоможуть учням у всіх сферах життя, покращивши їх розумові здібності та допомагаючи їм вирішувати проблеми та приймати рішення. Усе це зрештою сприяє покращенню їхніх міжособистісних, соціальних і професійних стосунків. Тому щоразу, коли ви говорите іншою мовою, незалежно від того, вивчаєте ви її чи викладаєте, ви розвиваєте здібності, використовуєте свій мозок і збільшуєте свої когнітивні резерви, і трекер допоможе у постановці мети, розподілу часу, визначення конкретних цілей.

Споживач отримує переваги від трекера вивчення мови. Постановка мети, а саме покращення знань з іноземної мови – це перший крок до відстеження вашого прогресу. Встановлення цілей має вирішальне значення. Визначаючи мету, ви повинні враховувати як бажані результати, так і найкращий шлях їх досягнення. Цілі допомагають нам визначити план дій для досягнення чогось. Вони гарантують, що ми працюємо ефективно для того, чого намагаємося досягти. І вони також допомагають підтримувати нашу мотивацію. Трекер допоможе у досяганні цілей .

Конкретність допоможе зробити свою мету більш зрозумілою та ближче розташованою, чітко позначивши, чого ви хочете досягти. Вимірність може зробити цілі такими, щоб ви могли надавати цифри своєму прогресу. Зробіть свою мету складною, але не надто складною. Виберіть щось, що можна зробити для вас. Також актуальність цілей. Переконайтеся, що ваші цілі збігаються з тим, що вас турбує і цікавить. Дуже важливо вимірювати свій прогрес.

Щоб насправді досягти своєї мети, це дійсно допомагає відстежувати ваш прогрес. На це є кілька причин. Це мотивує. Коли ми відстежуємо наш прогрес, ми можемо його бачити. Спостереження за нашим прогресом допомагає нам зберігати рішучість докладати зусиль для продовження. Якщо ми не бачимо свого прогресу, нам буде набагато складніше продовжувати вивчати англійську мову, особливо якщо ви навчаєтесь самостійно.

Це допомагає вибирати ефективні методи. Коли ми відстежуємо свій прогрес, нам легше побачити, що для нас працює, а що ні. Наприклад, якщо ви помітили, що роками дивіться англомовні серіали на Netflix і не розвиваєтеся, ви знаєте, що це неефективна стратегія для вас. Він фокусує нашу увагу. Коли ми ставимо мету, ми беремо участь у процесі встановлення пріоритетів; ми вирішуємо, що для нас важливе, а що ні. Зосередження уваги на тому, що важливо, допомагає нам привертати нашу увагу та наші дії. Це допомагає нам бути успішнішими.

Трекер містить у собі багато різних способів фіксації прогресу, а саме у трекері споживач зможе записувати, як він розмовляє. Запис себе – чудовий спосіб попрактикуватися у розмові, коли у вас немає співрозмовника. Але це також чудовий спосіб побачити свій прогрес, і трекер для вивчення англійської допомагає у цьому.

Також трекер допомагає вести щоденник, зокрема відслідковувати свій прогрес саме у писмі. Практика в письмових навичках, у граматиці та розширинні словникового запасу, а також час від часу, переглядаючи свої попередні записи в щоденнику та відслідковувати, як далеко споживач просунувся – у цьому всьому трекер допоможе.

Також трекер допомагає вести список словникового запасу, який вивчає користувач. Хоча вивчення англійської мови це не тільки словниковий запас, а використання і розуміння мови. Трекер розрахованний на те, щоб користувач міг використовувати знання з мови, на письмі та у мовленні. Також трекер допомагає самооцінювати під час трекингу своїх знань. Таким чином, користувач можете оцінити свій прогрес в англійській мові за допомогою трекеру. Трекер допомагає з визначенням цілей, а також допомагає зберегти мотивацію для роботи над вивченням мови, а також у трекері є різні стратегії навчання, які користувач підбирає під себе.

Отже, перераховуючи вищеперелічені фактори, трекер для вивчення іноземної мови - дуже корисна річ для споживача. Трекер можна носити із собою скрізь за рахунок компактності. Трекер для вивчення іноземної мови та фіксування процесу, допомагає споживачеві повністю зануритися у вивчення іноземної мови та покращує прогрес за рахунок його фіксації, а зокрема спрощує процес фіксації прогресу.

## **1.4 Закони композиції та колористичне рішення проекту**

Масштаб і візуальна ієрархія – ось деякі з тих творчих основ, які справді можуть створити або зруйнувати в дизайн, тому важливо добре їх утримувати, щоб підтримувати успішну композицію [6].

*Ієрархія* – це розташування та дизайн елементів для візуального позначення важливості. Таким чином, можна зробити більш важливий елемент більше і жирнішим, ніж менш важливий, який може бути меншим і тьмянішим [7]. Ієрархія є особливо важливою, коли справа стосується шрифту.

Масштаб часто використовується, щоб допомогти передати ієрархію, привертаючи увагу до певних елементів та від них, тим самим показуючи їхню важливість для комунікації [8]. Масштаб також є неймовірно зручним інструментом для надання дизайну пропорцій та відчуття розміру. Можна зробити речі неймовірно деталізованими, складними та крихітними, а можете зробити їх великими та грандіозними.

*Баланс* - дуже важлива річ у багатьох відношеннях і дизайн не є винятком. По-перше, у нас симетричний баланс. Симетричний баланс робить те, що написано на бляшанці - він врівноважує дизайн за допомогою симетрії. Відображаючи певні елементи дизайну ліворуч або зверху вниз, ви можете створити сильне почуття балансу [9].

Інший вид балансу-асиметричний баланс. Асиметричний баланс також є досить зрозумілим терміном, оскільки він стосується створення балансу без симетрії. Хороша техніка для оволодіння асиметричним балансом – думати про кожен елемент як про свою «вагу». Дрібніші об'єкти можуть «важити» менше, ніж більші, а сильно текстуровані елементи можуть «важити» більше, ніж однокольорові. Яким би не був ваш дизайн, збалансуйте ці виважені елементи, доки не досягнете ефективної рівноваги [10].

*Контраст* - неймовірно корисний інструмент як для виділення, так і приховування певних елементів вашого дизайну. Підвищуючи контрастність або використовуючи висококонтрастний колір, ви можете виділити елемент та привернути увагу. Так само, зменшивши контраст, ви можете змусити елемент плавно переходити на задній план [11].

Отже, закони композиції дуже важливі для дизайну журналу, адже без цих законів продукт буде виглядати незрозуміло та непривабливо.

*Шрифт* являється дуже важливою частиною у будь-якому дизайні, а особливо у поліграфічних виданнях, трекерах, словниках, книжках, журналах.

Шрифт завжди комунікативний, навіть якщо він не розроблений з цією метою. Є основні, а також кілька більш розумних способів використання шрифту для передачі почуттів, повідомлень чи ідей.

Існує безліч характеристик, які можуть впливати на те, який шрифт буде використаний, включаючи, але не обмежуючись ними: гарнітуру та шрифт, розмір, кернінг, інтерліньяж, головні букви та колір.

Мабуть, найважливішим рішенням у встановленні відповідного тону є вибір гарнітури чи шрифту. Гарнітура — це сімейство шрифтів, кожен шрифт має окремий стиль (наприклад, Arial — це гарнітура, Arial Bold, Arial Narrow і Arial Regular — усі шрифти гарнітури Arial). Як на прикладі зі Сторінок Біблії Гутенберга та Келлської книги (див. рис. 1.5). Вони виглядають досить складно і велично. У наш час такий шрифт був би перешкодою для спілкування, щоб викласти книгу таким складним та важким для читання шрифтом, але це, безумовно, надсилає потужне повідомлення.

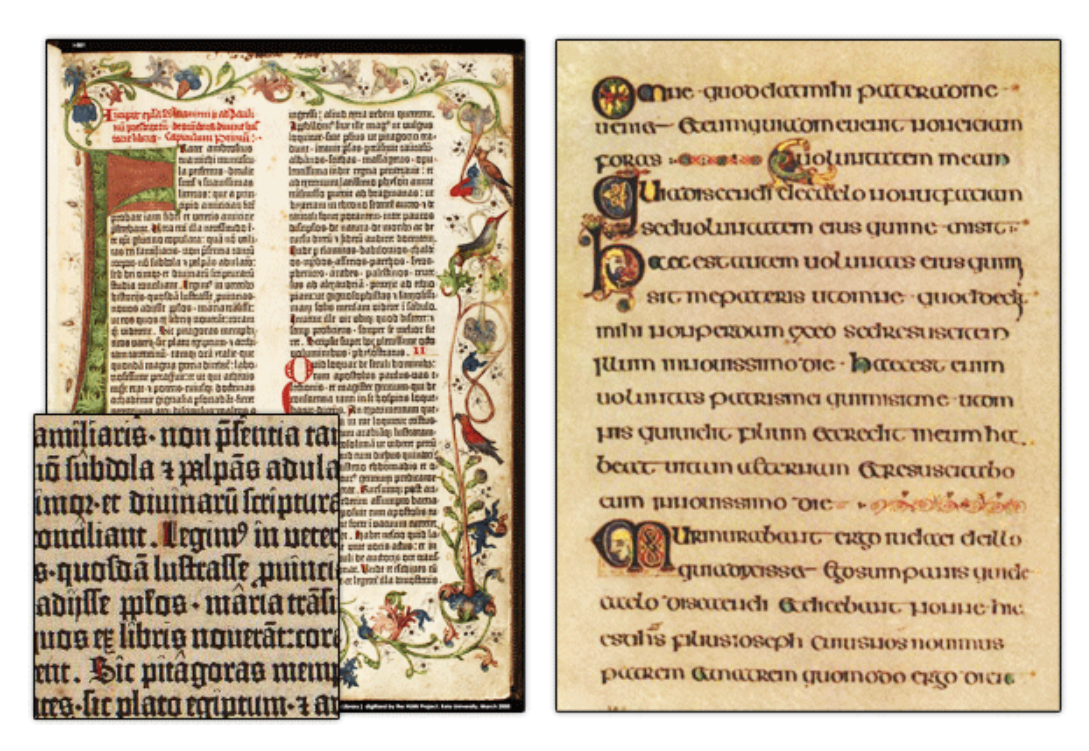

Рисунок 1.5. - Сторінки з Біблії Гутенберга та Келлської книги

Існує кілька категорій шрифтів, включаючи латинські (засічки, без засічок, шрифти та орнаменти), чорні букви, моноширинні шрифти. Кожна з цих категорій надасть досить чітке відчуття, однак, як завжди, це залежить від того, як використовують цей шрифт.

*Колір.* При використанні кольору в дизайні можна встановлювати психологічний зв'язок із кольорами принаймні на трьох рівнях: перший – це те, як

ми пов'язуємо кольори з досвідом реального життя (наприклад, прирівнювання блакитного кольору до неба чи води), другий – це психологія кольорів, тобто те, як колір впливає на нас підсвідомо (синій вважається заспокійливим і підвищує продуктивність), а третє — це культурна колірна символіка (у стародавніх германських язичницьких культурах синій символізував емоції, а в сучасному західному світі ми можемо прирівняти його до бізнесу чи смутку).

Отже, для того щоб дійсно передавати настрій та задумку з блискучим типографським дизайном, потрібно враховувати всі композиційні закони та закони кольору. Пробувати різні види шрифту та експериментувати з їх параметрами – це те що піде тільки на користь концепції та дизайну.

# **РОЗДІЛ II РОЗРОБКА ОРИГІНАЛ-МАКЕТУ ТРЕКЕРА ДЛЯ ВИВЧЕННЯ АНГЛІЙСЬКОЇ МОВИ «STEP BY STEP»**

#### **2.1 Аналіз аналогів**

Етап вивчення аналогів – це дуже важливий процес, який дозволяє побачити вже на готових прикладах, поєднання всіх перерахованих вище компонентів вдалого дизайну. Були обрані аналоги саме застосунків для фіксації прогресу оскільки моя концепція трекеру ідентична за стилем та функціоналом, не зважаючи на те, що це поліграфічна продукція.

Як на прикладі зі сторінок трекеру (див. рис. 1.6). Ми бачимо сторінку трекеру звичок, який виконаний у формі кола. Кожний виконаний пункт позначається своїм кольором. Зображення виконано власноруч.

Для аналізу інших трекерів, нами було обрано:

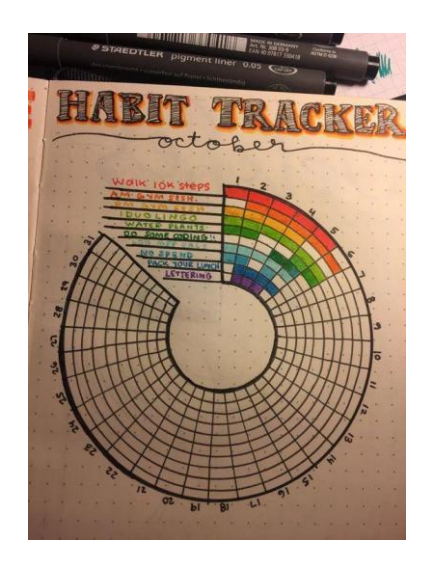

Рисунок 1.6 – Сторінка з трекеру

Ідея з заповненням кольорами може розбавити однотипні заповнення таблиць. Наприкінці заповнення тркеру з цього кола зробиться райдуга з кольорів, які використовувалися для заповнення виконаних вправ. Структура трекеру не має складного вигляду і не несе зорового навантаження.

Недоліки: трекер має відносно дрібний шрифт, що може принести незручності при читанні.

Сторінка з трекеру для перегляду фільмів, як на прикладі зі сторінок трекеру (див. рис. 1.7). За рахунок того, що користувач заповнює свій трекер наліпками фільмів, трекер заповнюється легко, заповнювання наліпками приносить у трекер більше інтерактиву. Трекер э інтуїтивно зрозумілим у використанні. Сторінка зроблена у простому дизайні з контрастом білого та чорного. Мінусом є те, що наліпки повині бути присутні у наборі з трекером. Дуже незручно людині власноруч робити наліпки, а знати на перед, які фільми буде передівляти людина, розробник не може знати.

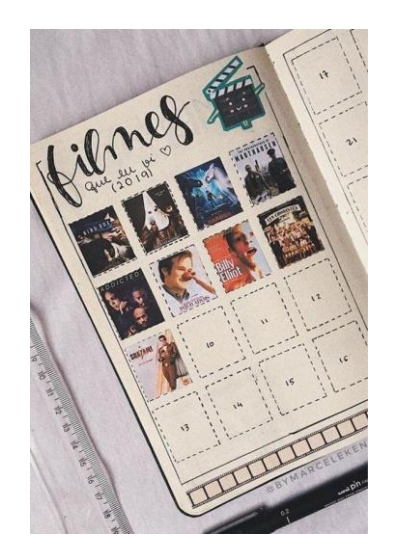

Рисунок 1.7 – сторінка з трекеру

Сторінка з трекеру (див. рис. 1.8). Трекер виконаний контрастно і є нюанси, коли великий контраст несе навантаження на зорове сприйняття, як чорно-білі смужки на кінодожці. Сторінка містить у собі перелік фільмів, а також можна не тільки підписати які фільми були, або будуть переглянуті, за допомогою зірочок, які зображені трохи нижче від назви фільмів, можна поставити свою оцінку фільму. Це надає легкий інтерактив трекеру і в той же час не несе у собі великого розумового та текстового навантаження.

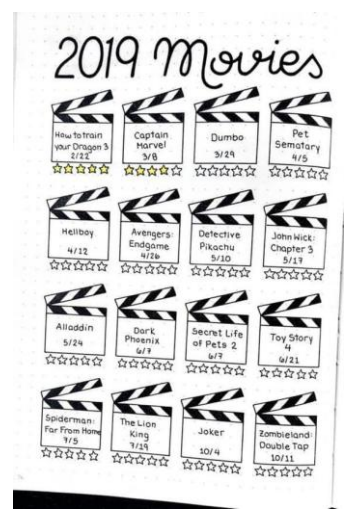

Рисунок 1.8 – Сторінка з трекеру

Сторінка з трекеру (див. рис. 1.9). Трекер може бути не зовсім ергономічним. Місця для заповнення є дуже дрібними і це може викликати у користувача зоровий дискомфорт. Одже, голловними недоліками є проблематичне прочитання, заповнення та сприйняття інформаціїї за рахунок малих зон для заповнення.

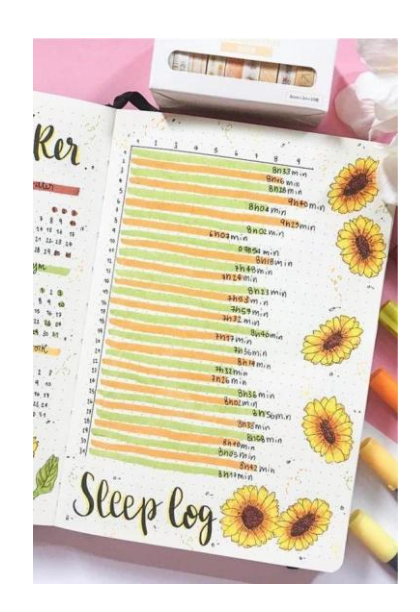

#### Рисунок 1.9 – Сторінка з трекеру

На рисунку зображений календарний план у якому можна відмічати у який день, на якій мові і яку тему користувач вивчає, сторінка з трекеру (див. рис. 1.10). Також є місце для нотаток. Використаний шрифт, який можна не зрозуміти із-за розмірів та тупу шрифта. Дизайн сторінки виконанний у двух кольорах та має просту структуру з клітинками для заповнення та блоком для нотатків.

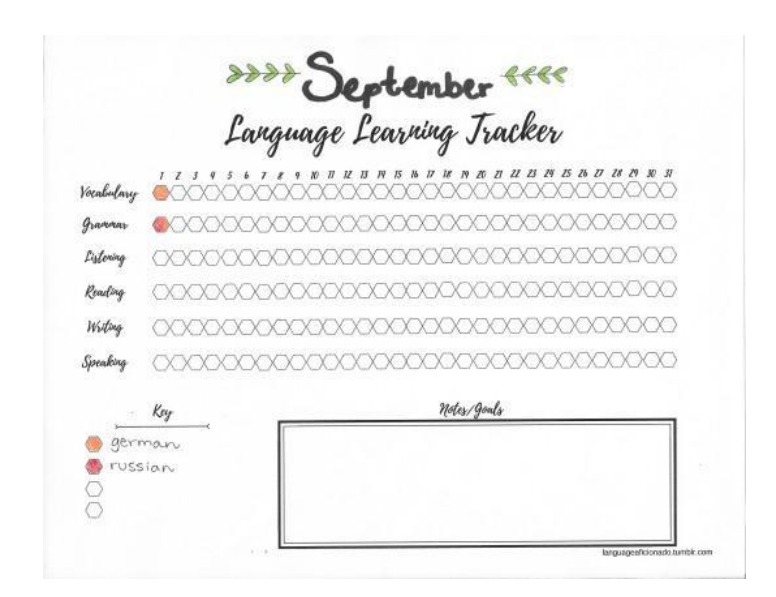

Рисунок 1.10 – Сторінка з трекеру

Отже, з аналізу трекерів можна зробити висновок, що графіка, шрифт, кольорове та композиційне рішення – це дуже важливі компоненти для створення якісної концепції. Дизайн має не навантажувати зір споживача, але у цей час бути унікальним, привабливим для очей та інтуїтивно зрозумілим.

#### **2.2 Розкриття ідеї та концепції рішення теми**

Аналізуючи трекери, нами було розглянуто загальні питання, перш ніж зосередитися на деталях. Кольорова гама яка буде використовуватися при розробці трекера. Які символи використовуються у трекерах, а також підбір шрифту. Які основні фігури, об'єкти, фон. Представлені вони фотографічно,

графічно або ілюстративно. Способи інформації у трекері в основному візуальні, вербальні або і те, і інше.

Головна дизайнерська задумка мого трекеру для вивчення англійської мови полягає у тому що дизайн трекеру імітує цифровий інтерфейс у стилі «Fluent Design». При розробці цього трекеру основною метою було створити продукт який поєднує у собі вправи для вивчення англійської, та водночас містить у собі принцип відслідковування та фіксації прогресу і за рахунок цього відбувається покращення рівня англійської мови.

При розробці трекеру ми враховували що трекер має бути ергономічним та інтуїтивно зрозумілим при використанні. Шрифт має бути зрозумілим, а також не бути занадто великим та дуже дрібним, щоб користувач не отримував зорового дискомфорту. Це теж стосується і дизайну, щоб складні та яскраві елементи не були на одній площині адже в іншому випадку насичені та яскраві елементи будуть притягувати увагу один до одного, тим самим викликаючи дискомфорт та зорове навантаження. Оскільки мій трекер для вивчення англійської мови «Step by Step» поєднує у собі два способи покращення рівня англійської мови, а саме шляхом виконання вправ та шляхом фіксування, відслідковування прогресу, основними елементами є: календарні сітки, блоки для заповнення у різному дизайні.

За допомогою трекера користувач може покращити свій рівень англійської мови шляхом відслідковування та фіксування прогресу. У трекері були розробленні сторінки з різними календарними сітками у яких можна відмічати кількість вправ, тематику вправ, інтенсивність та успішність виконання вправ. Також у трекері є саме вправи які користувач може виконувати і в цей же час може відмітити або зафіксувати у трекері виконання вправи. Користувач може виконувати вправи які є поза трекером, але у трекері можна відмітити та зафіксувати виконання цих вправ.

Отже, при розробці цього продукту метою було створити універсальний та ефективний засіб для вивчення та покращення англійської мови шляхом виконання вправ і фіксації та відслідковування прогресу.

#### **2.3 Розробка проекту та етапи виконання роботи**

При розробці трекеру були пройдені етапи вивчення та розробки. Аналіз цільової аудиторії допоможе зрозуміти кількість людей що будуть його використовувати. Ескізування та начерки щоб було легше розробляти трекер у графічному редакторі. Пошук кольорового рішення. Підбір шрифту. Технічна реалізація продукту у графічному редакторі.

Аналіз цільової аудиторії. Оскільки ми пропонуємо споживачу Трекери з вивчення англійської мови, нашою аудиторією можуть бути усі, від дітей до дорослих, наприклад, від 10 до 30 років. Аналіз відео на різних платформах у тому числі на YouTube, засвідчує, що основними споживачами такої продукції є молодь у віці до тридцяти років.

У категорію від 10 до 30 років входять люди, які починають або ставлять на меті вивчати англійську, а також люди які знають англійську, але потребують подальшого вправляння у ній. Люди які прагнуть закріпити свої знання та отримують задоволення від заповнення подібних трекерів.

Отже, проаналізувавши аспекти дизайну трекерів та їх споживачів, можна зробити висновок, що трекер має містити у собі різні компоненти. Ергономічність. Трекер має бути не дуже габаритним та мати гарну читаємість. Також нюанси дизайну. Мати хороший вигляд, але не містити дуже яскравих елементів, які будуть притягувати увагу на себе та містити у собі цікаве композиційне рішення, але при цьому зрозуміле та не важке до сприйняття. А також відсутність великого розумового та зорового навантаження.

Етап ескізування. Ескізи були виконанні на папері простим олівцем схематично. На ескізах зображенні схеми як повинні виглядати розвороти та сторінки. На етапі ескізування розроблялися основні схеми, календарні сітки та місця для вправ. Ескізи на етапі розробки трекеру для вивчення англійської мови «Step by Step». Ескіз календарної сітки, (див. рис. 2.1). На рисунку зображений ескіз календарної сітки. Це перші сторінки трекеру на яких користувач може відмічати коли він займався вивченням або повторенням англійської мови, саме за допомогою трекера. Місця для відмічання виконанні у вигляді кілець.

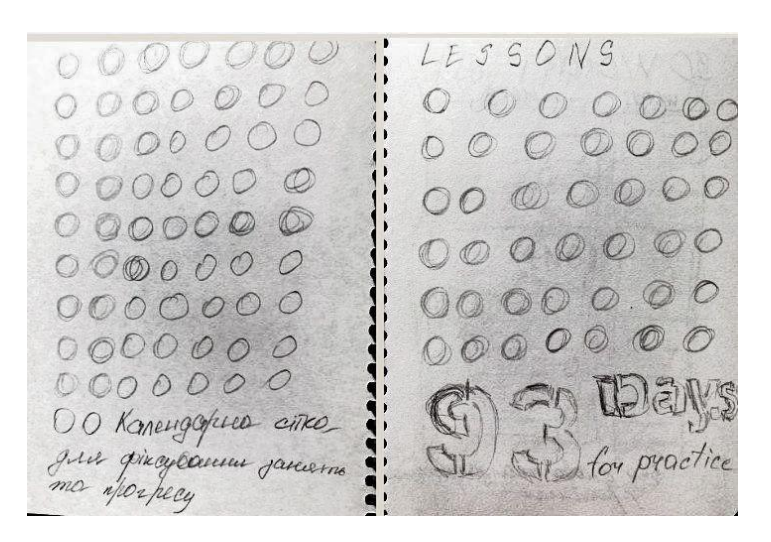

Рисунок 2.1 – Ескіз календарної сітки

У низу сторінки написана інформація щодо функціоналу розворота. На ескізі також зображено продовження календарної сітки. Сторінка містить у собі так само місця для заповнення у вигляді кілець а також у низу сторінки написано кількість днів. Було прийнято рішення зробити дизайн розвороту простим та мінімалістичним.

На ескізі з трекеру, (див. рис. 2.2) зображена сторінка на якій можна виконувати вправи. Місця для заповнення імітують кіноленту, зверху сторінки є назва розвороту. Основними атрибутами дизайну на цій сторінці є кінострічка та назва розвороту.

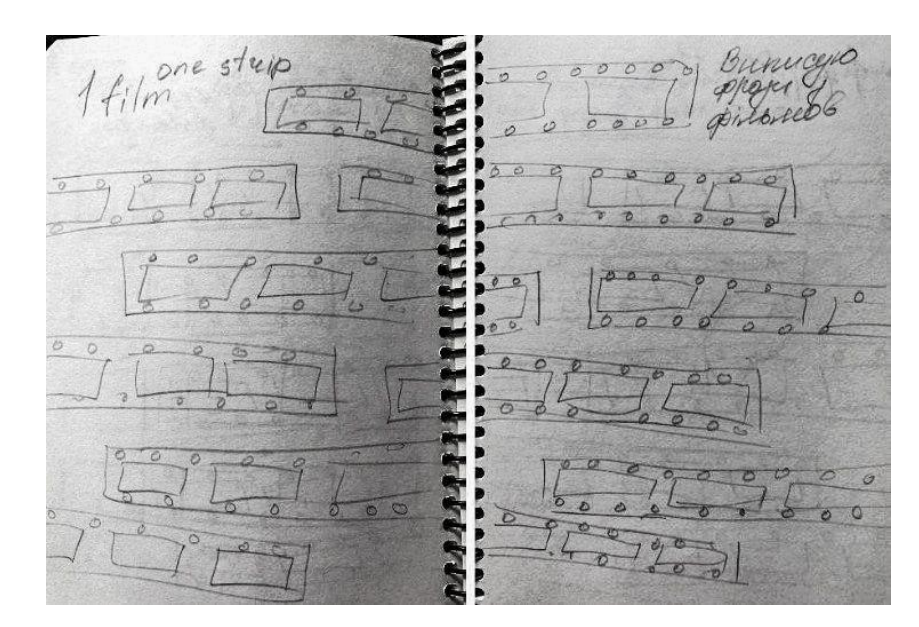

Рисунок 2.2 – Ескіз з трекеру

Кінострічки були продовжені а зверху у правому куті написаний короткий опис що можна робити. На зображенні ескіз з трекеру, (див. рис. 2.3) зображений ескіз на якому основними елементами є прямокутні місця для заповнення, зверху написані назва розвороту, а також короткий опис вправи. Над кожним прямокутником є декоративні елементи у вигляді «стрілок часу», які вказують на час у сенсі граматики в англійській мові.

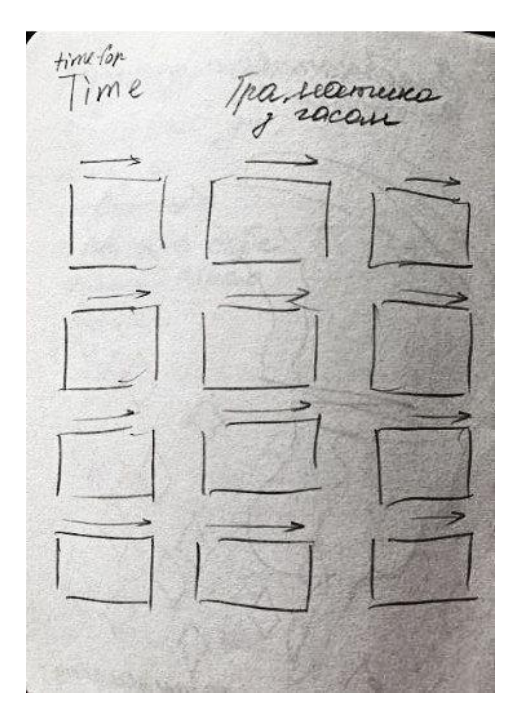

Рисунок 2.3 – Ескіз з трекеру

На ескіз з трекеру, (див. рис. 2.4) розміщений блок з колами для заповнення. У верхній частині написана назва розвороту. Внизу написана інформація по темі розвороту, а біля блоку з колами, біля кожного рядку написана тематика.

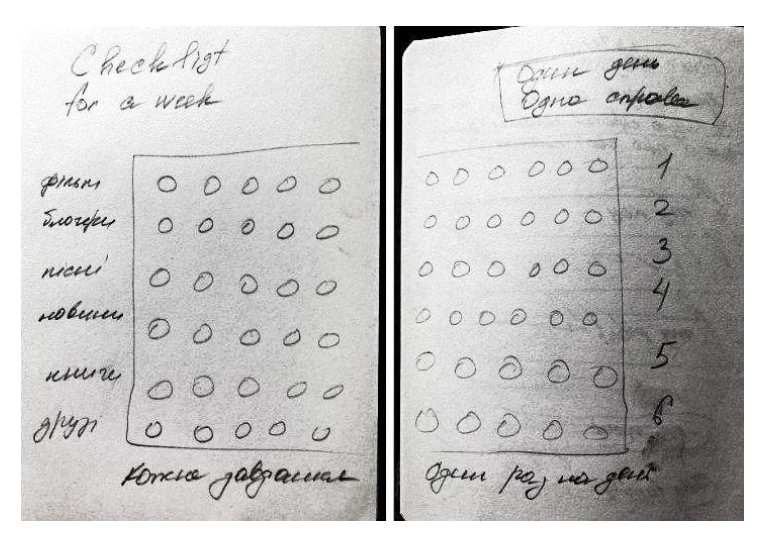

Рисунок 2.4 – Ескіз з трекеру

Ескізі є продовженням сторінки. Ліворуч від основного блоку з колами зображена нумерація рядків. На ескізі з трекеру, (див. рис. 2.5) намальовані місця для заповнення, а саме кола з секторами. Біля кожного сектора є маленькі кола, які виступають у ролі індикаторів. Зверху сторінки є назва розвороту, трохи нижче від назви розташовані рядки з індекаторами для тем. Біля рядків для заповнення написана коротка інструкція до розвороту.

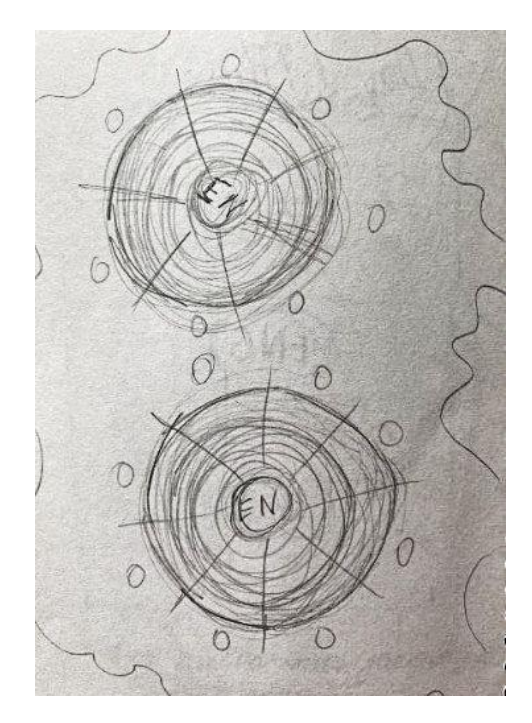

Рисунок 2.5 – Ескіз з трекеру

Біля кожного сектора є маленькі кола, які виступають у ролі індикаторів. Зверху сторінки є назва розвороту, трохи нижче від назви розташовані рядки з індекаторами для тем. Біля рядків для заповнення написана коротка інструкція до розвороту. На ескіз з трекеру, (див. рис. 2.6) зображена друга сторінка розвороту з двома колами для заповнення.

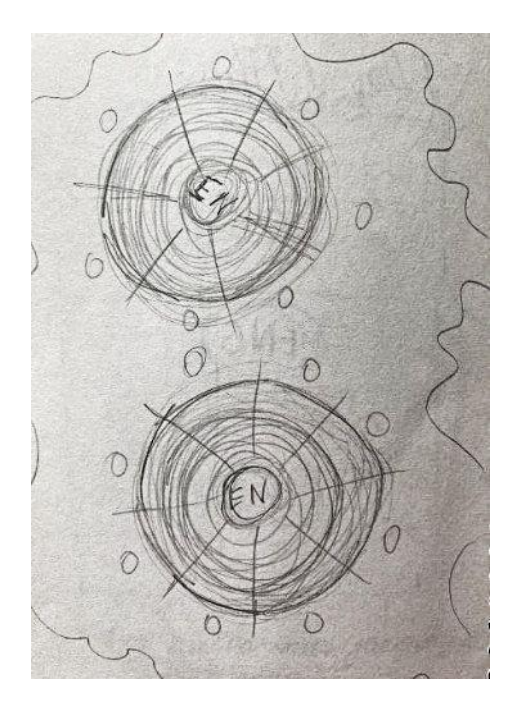

Рисунок 2.6 – Ескіз з трекеру

На ескіз з трекеру, (див. рис. 2.6) зображені такі самі кола як і на першій сторінці цього розвороту. Бокові частини розвороту будуть декоровані абстрактними плямами. На ескіз з трекеру, (див. рис. 2.7) намальовані кола, що будуть розташовані округлим чином.

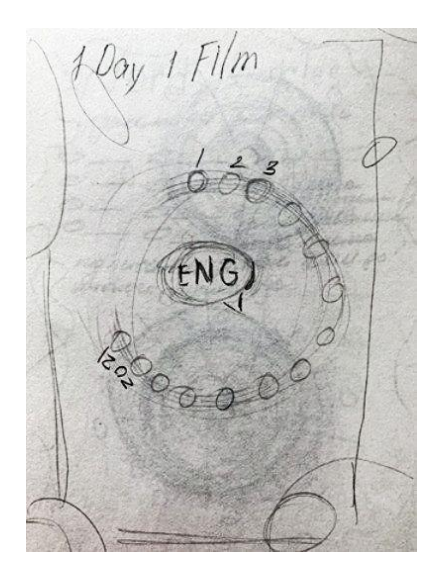

Рисунок 2.7 – Ескіз з трекеру

У середині кіл розташована декоративна хмарка. Зверху сторінки є назва сторінки. Також сторінка має рамку, яка близько розташована до країв сторінки. На ескізі з трекеру, (див. рис. 2.8) зображена сторінка основним атрибутом якої є таблиця с двома стовпчиками. Один стовпчик для слів, а другий для речень. Зверху написана назва сторінки, а трохи нижче підписи до стовпчиків. Знизу сторінки написана інформація з приводу використання.

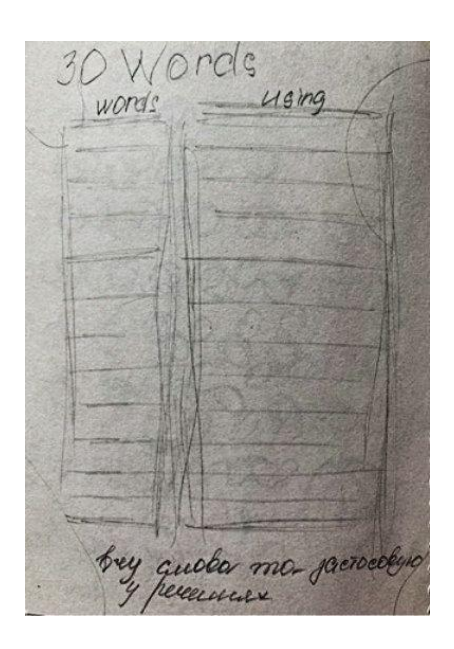

Рисунок 2.8 – ескіз з трекеру

Сторінка візуально нагадує словник у якому теж присутні рядки та стовпці для заповнення. У подальшому сторінка матиме продовження у такому вигляді, але матиме форму розвороту.

На ескізі з трекеру, (див. рис. 2.8) нарисовані ромби для заповнення. Основними елементами дизайну цієї сторінки, а також наступної є елементи які імітують крила метелика і це саме є місцями для заповнювання незвичної форми. Зверху сторінки є назва розвороту. Знизу назви прописана коротка інструкція користування. Знизу опису розташовані місця для заповнення у вигляді ромбів, які розташовані вздовж нижнього лівого кута сторінки.

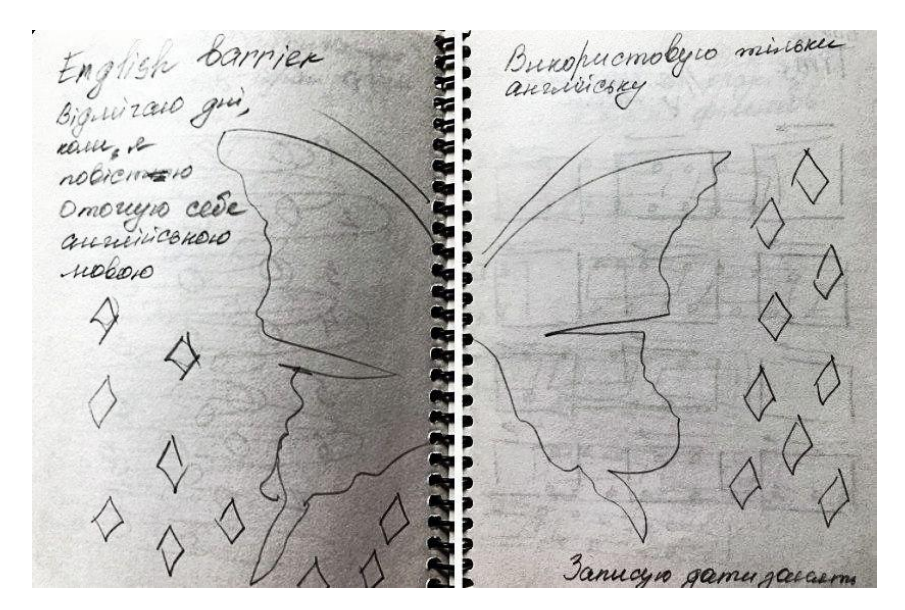

Рисунок 2.9 – Ескіз з трекеру

На сторінці намальовано друге крило метелика навколо якого також є місця для заповнення у вигляді ромбів. Знизу сторінки також є інформація з приводу виконання вправ та зверху інформація щодо розвороту. При розгортанні двух сторінок розворот зображує наче розкриття крил метелика.

Пошук кольорового рішення. Були підібрані та розглянуті дві кольорові гами, а саме в рожево-фіолетових кольорах скриншот при розробці трекера, (див. рис. 2.10).

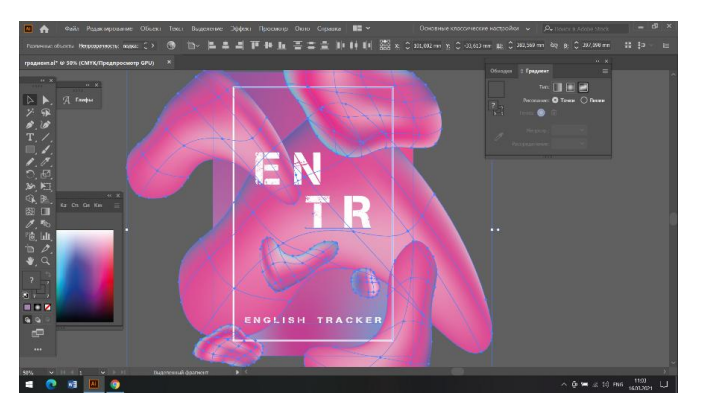

Рисунок 2.10 – Скріншот при розробці трекера

Усі елементи дизайну розроблялися у графічному векторному редакторі Adobe Illustrator. Та блакитно-фіолетових з додаванням м'ятного та синього скриншот при розробці трекера, (див. рис. 2.11).

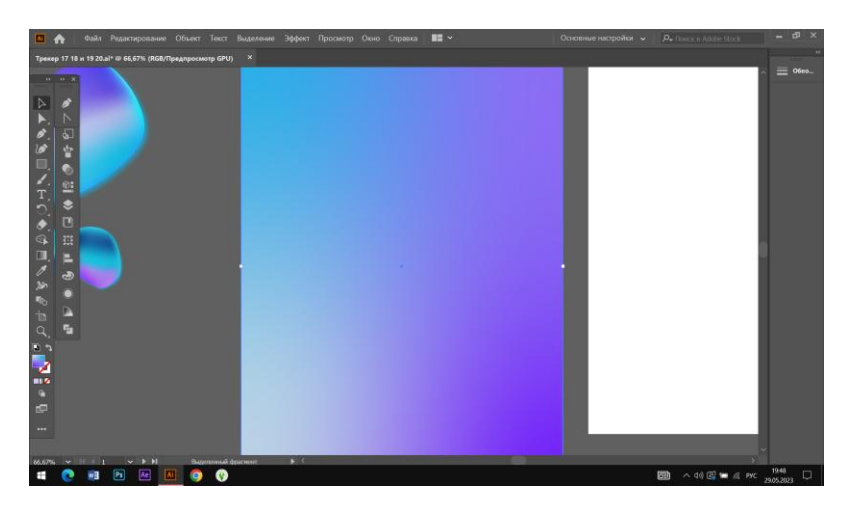

Рисунок 2.11 – Скріншот при розробці трекера

При розробці була обрана саме холодна кольорова гамма з блакитними, фіолетовими та м'ятними відтінками як на скріншоті при розробці трекера, (див. рис. 2.11). При розробці дизайну трекера ми надихалися океаном, а саме водою. Щоб потенційний користувач підсвідомо не думав що трекер може бути більше для жіночої статі, ми обрали більш нейтральну кольорову гамму, а не рожеву.

Для трекеру ми обирали більш незвичайний шрифт, який робив би трекер більш несхожим на свої аналоги. Для трекеру був обраний шрифт «Capture Smallz» на скріншоті при розробці трекера, (див. рис. 2.12). Шрифт імітує тріщини, потертості та розриви і добре вписується у концепцію дизайну трекера. У трекері шрифт зазвичай має білий колір та іноді градієнтну заливку.

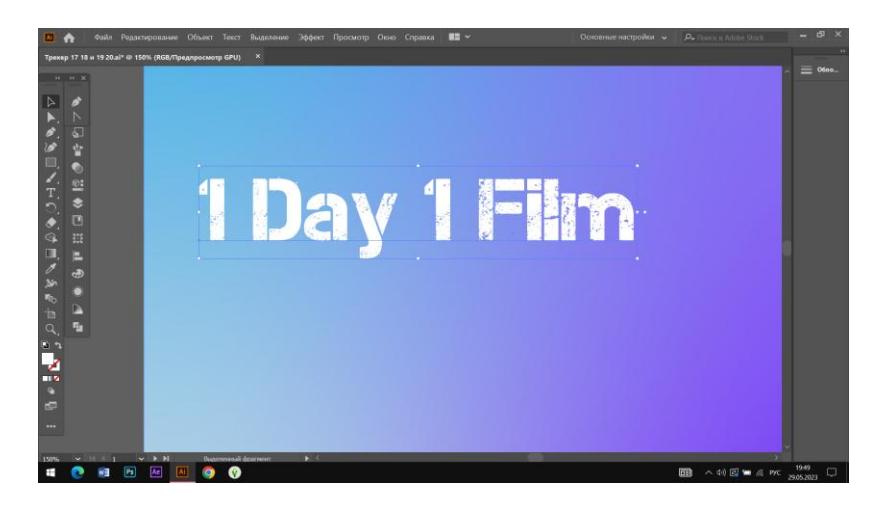

Рисунок 2.12 – Скріншот при розробці трекера

Технічна реалізація продукту у графічному редакторі. Усі сторінки трекеру для вивчення англійської мови «Step by Step» були розроблені у графічному векторному редакторі Adobe Illustrator. Мій трекер для вивчення англійської «Step by Step» має розмір А4. Для більшого комфорту трекер не має бути завеликим та не має бути замалим. Трекер має бути відносно компактним. Основними атрибутами дизайну трекера є градієнтні бульбашки. Скріншот при розробці трекера, (див. рис. 2.13).

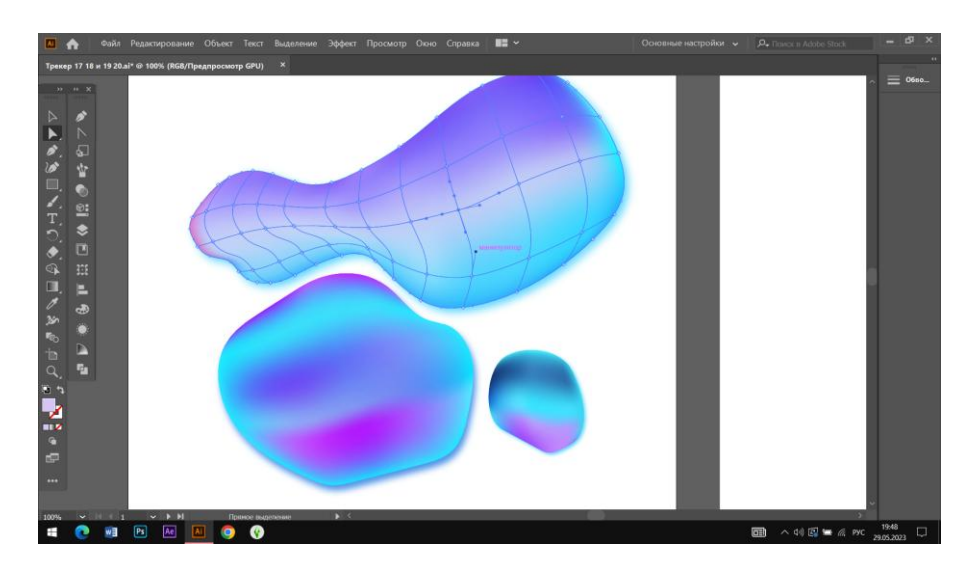

Рисунок 2.13 – Скріншот при розробці трекера

Головним атрибутами у дизайні мого трекеру для вивчення англійської «Step by Step» є об'ємні бульбашки які зроблені за допомогою інструменту «сітчастий градієнд». За допомогою інструменту «олівець» формувалася форма бульбашки. Після цього на заданній формі вибудовувалася сітка на якій були точки, які розташовувалися на перетині горизонтальних та вертикальних ліній. Скріншот при розробці трекера, (див. рис. 2.14).

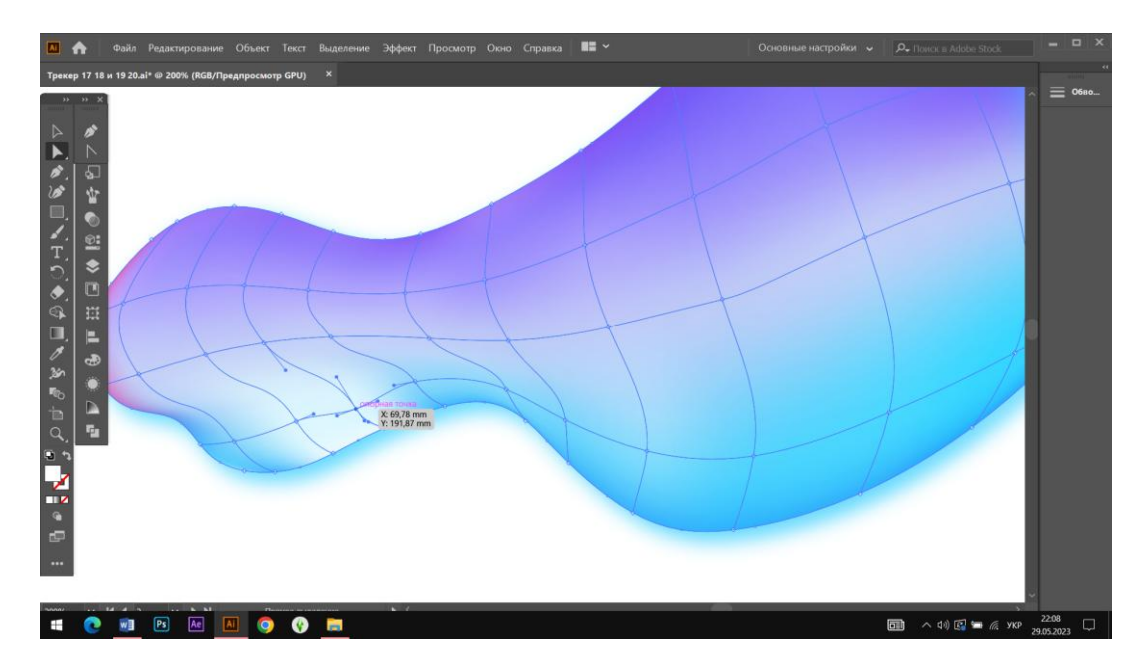

Рисунок 2.14 – Скріншот при розробці трекера

На векторних точках обирався певний колір для бульбашки. Послідовність вибору кольору на кожному вертикальному, горизонтальному ряді залежить від того, де на об'єкті знаходиться рефлекс, тінь, світлотінь, світло, основний тон, блики. На прикладі. На скріншоті при розробці трекера, (див. рис. 2.14) зображено візуально принцип будування об'єкту, а саме бульбашки. Також на прикладі зображені ділянки які вже зафарбовані кольором, а світлі ділянки це не торкнуті точки які не мають кольору, просто сітка. Також головними елементами дизайну трекера є: різні саморобні іконки. Скріншот при розробці трекера, (див. рис. 2.15).

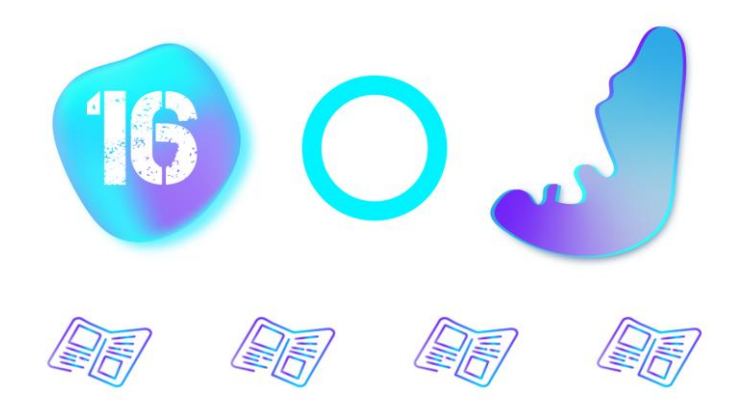

Рисунок 2.15 – Скріншот при розробці трекера

Також у трекері присутні блоки, місця для заповнення та різні векторні фігури. Місця для заповнення мають різну форму, але більша частина складається з круглих та округлих фігур.Скріншот при розробці трекера, (див. рис. 2.16).

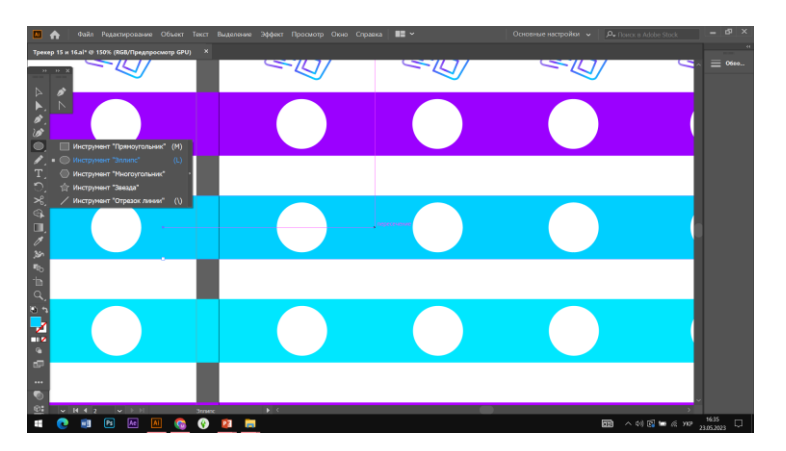

Рисунок 2.16 – Скріншот при розробці трекера

Трекер розроблявся у змішаному стилі, а саме у «Fluent Design», щоб було враження ніби що це електронний користувацький інтерфейс, також присутні риси «Molecular design» та мінімалізму. У трекері присутні багато різних векторних об'єктів як з однотонною заливкою або контуром, так і градієнтною заливкою або

контуром. На прикладі у скріншоті при розробці трекера, (див. рис. 2.15) зображенні скріншоти з процесу побудови сторінок трекеру на яких присутня частина основних елементів.

#### **2.4 Опис фінального варіанту**

Отже, був розроблений трекер для вивчення англійської мови «Step by Step» який складається з обкладинки, (див. рис. А.1), задника та 28 сторінок з яких 2 сторінки – форзац, 2 сторінки календаря і 24 сторінки – основне заповнення трекера.

На обкладинці трекера, (див. рис. 2.17) можна побачити обкладинку.

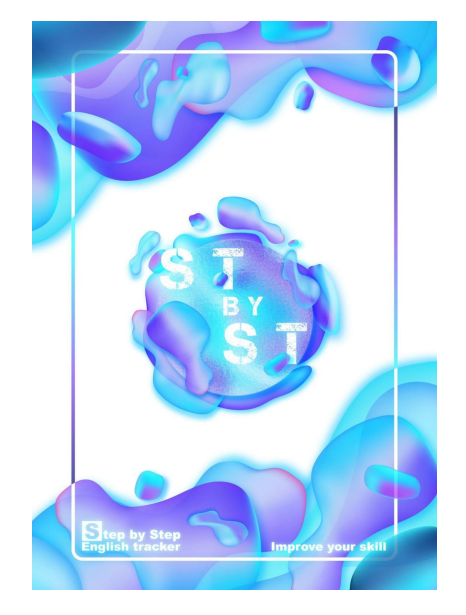

Рисунок 2.17 – Обкладинка трекера

Також у нижньому лівому та правому куті відносно рамки розташовані назва трекеру та слоган. Також зображений задник трекера, (див. рис. 2.18), який повністю складається з композиції векторних бульбашок.

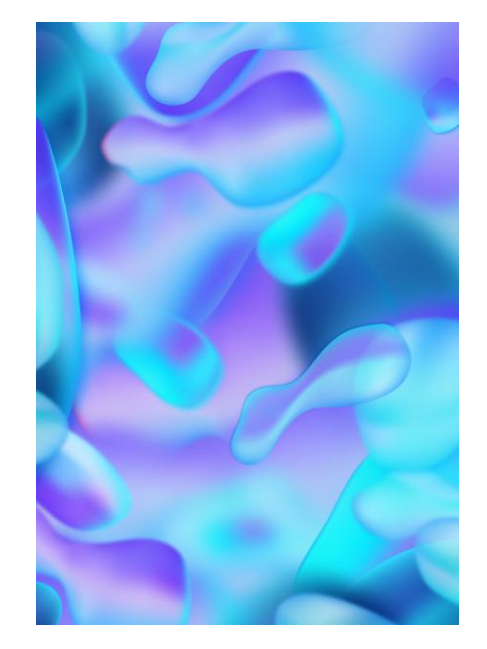

Рисунок 2.18 – Зворотня сторона обкладинки трекера

Сторінки з трекеру «Step by Step», (див. рис. 2.19). Можна побачити сторінки з трекера «Step by Step», (див. рис. А.2). Оскільки наш трекер для вивчення англійської мови «Step by Step» розроблений для того, щоб користувач вчив англійську мову, а також покращував свій прогрес за допомогою виконання вправ і фіксації прогресу спосіб використання ділиться на два типи, а саме є місця для відзмічання днів і вправ а також блоки для заповнення та виконання вправ.

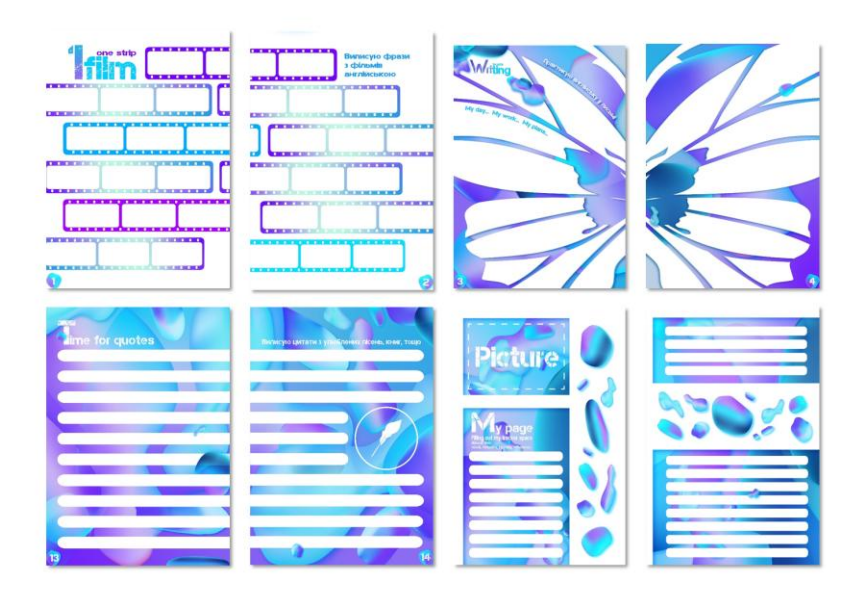

Рисунок 2.19 – Сторінки з трекеру «Step by Step»

Основними атрибутами в дизайні є градієнтні бульбашки, зроблені за допомогою сітчастого градієнта, а також різні саморобні іконки та різні векторні фігури як з градієнтною заливкою, так і з однотонною заливкою. В основному можна спостерігати, що сторінки можуть бути як повністю залитими білим кольором з різними елементами дизайну, а також залитими градієнтом з використанням градієнтних бульбашок. Сторінки з трекеру «Step by Step», (див. рис. 2.20 та рис. А.3). Також щоб «розбавити» погляд користувача на трекер було прийнято рішення, щоб сторінки трекера чергувалися а саме щоб сторінки з градієнтом і сторінки з білою заливкою йшли по черзі. Майже кожен розворот має міні заголовок, а також коротку інструкцію або опис функціоналу того чи іншого розвороту.

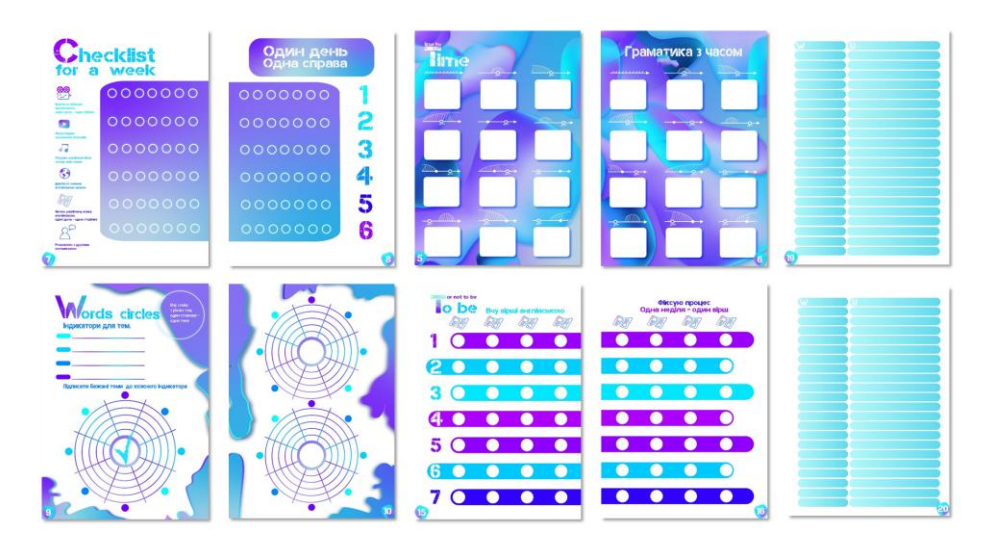

Рисунок 2.20 – Сторінки з трекеру «Step by Step»

Трекер виконаний у холодних кольорах в основному у фіолетово-блакитних відтінках з додаванням м'ятних, бірюзових та синіх кольорів. Номери сторінок знаходяться в нижніх бокових кутах, кожна сторінка позначена номером і під кожним номерком є маленька градієнтна бульбашка, саме таким способом була стилізована нумерація сторінок.

Сторінки з трекеру «Step by Step» на мокапах, (див. рис. 2.21). можна побачити візуалізацію, на прикладі мокапів, мого трекера для вивчення англійської мови та фіксації прогресу «Step by Step» для більшого розуміння концепції та дизайну (див. рис. А.4). Компактний трекер розміром А4 має 24 сторінки, які включають сторінки з вправами для заповнення, а також з календарними сітками та місцями для відзначення прогресу та його фіксації.

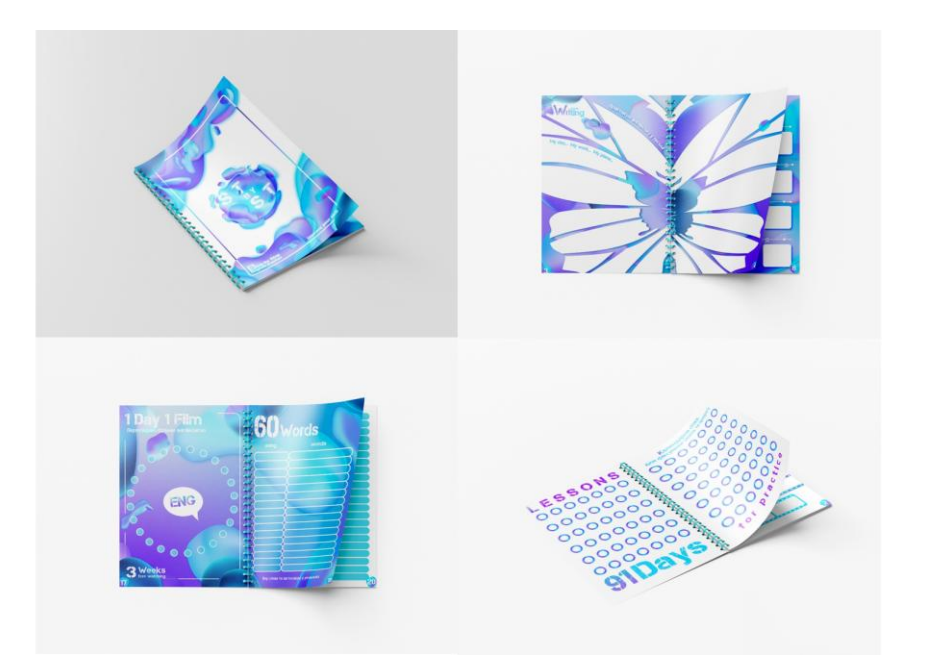

Рисунок 2.21 – Сторінки з трекеру «Step by Step» на мокапах

Компактний трекер розміром А4 має 24 сторінки, які включають сторінки з вправами для заповнення, а також з календарними сітками та місцями для відзначення прогресу та його фіксації.

Отже, був розроблений трекер для вивчення англійської мови «Step by Step» який складається з обкладинки, задника та 28 сторінок з яких 2 сторінки – форзац, 2 сторінки календаря і 24 сторінки – основне заповнення трекера.

#### **ВИСНОВКИ**

Під час виконання кваліфікаційної роботи на тему розробки трекеру для вивчення англійської мови «Step by Step» було опрацьовано багато аспектів. Були проаналізовані друковані сторінки трекерів та електронні джерела щодо сучасних дизайн-тенденцій у проєктуванні трекерів.

Передусім, були досліджені джерела, які свідчать про затребуваність широким загалом трекерів для вивчення англійської мови.

Було досліджено об'єкт, дослідження, а саме друковані видання для фіксування прогресу у навчанні. Вивчено стан трекеру на теперішній час, рівень актуальності об'єкту, а також важливість його функціоналу. Проаналізовано стиль у якому проектувався трекер, а саме «Fluent Design». Проведено аналіз цільової аудиторії та її послуг, продукту.

Також ми визначились із концептуальним стилем, його структурою, підібрали шрифти, а також кольорове рішення. Пройдені усі етапи проектування. Розробка ескізів, елементи асоціацій, а також аналіз аналогів, опис процесу проектування. Описані результати проектної частини, виконано візуалізацію графічної форми.

Отже, розроблено якісний трекер для вивчення англійської мови та фіксації прогресу «Step by Step» який складається з обкладинки, задника та 28 сторінок з яких 2 сторінки – форзац, 2 сторінки календаря і 24 сторінки – основне заповнення трекера. У трекері для вивчення англійської мови та фіксації прогресу «Step by Step» присутні як і цілісні розвороти, тобто дві схожі сторінки, що є продовженням один одного, а також є й окремі самостійні сторінки на одному розвороті з різними підзаголовками та функціоналом.

Розроблений трекер який відповідає всім ергономічним вимогам для вивчення англійської мови та фіксації прогресу «Step by Step» який допоможе користувачеві у вивченні англійської мови за допомогою фіксації прогресу.

#### **СПИСОК ВИКОРИСТАНИХ ДЖЕРЕЛ**

- 1. Книжкова Ілюстрація. *Wikipedia*. URL: https://uk.wikipedia.org (дата звернення 18.03.2023.)
- 2. Комп'ютерна графіка. *Wikipedia*. URL: https://uk.wikipedia.org (дата звернення 18.11.2022.)
- 3. Fluent Design System: Kлючові пpинципи дизaйн сиcтeми Fluent Design System від Microsoft. *Beб-дизaйн*. URL: http://sketchapp.me/fluent-designsystem-ot-microsoft/ (дата звернення 12.04.2023.)
- 4. Лаптон Е., Філліпс Д. К. Основи. Графічний дизайн 04. Нови основ. Київ : ArtHuss, 2020. 262 с.
- 5. Куленко, М. Я. Основи графічного дизайну. Київ : Кондор, 2018. 543 с.
- 6. Леонард, Н., Емброуз, Р. Основи. Графічний дизайн 03: Генерування ідей. Київ : ArtHuss, 2019. 192 с.
- 7. Fluent Design. *Wikipedia*. URL: https://uk.wikipedia.org (дата звернення 10.04.2023.)
- 8. Cавка М. І., Брянцева Г. В. Вплив візуальної ідентифікації на показники конверсії бізнесу. *Дизайн, візуальне мистецтво та творчість: сучасні тенденції та технології* : *І міжнар. наук.-практ. конф.* (12 грудня 2022, м.Запоріжжя) : ЗНУ, 2022. Т. 2. C. 53-55.
- 9. Алекс В. Основи графічного дизайну. Третє видання. Алекс В. Вайт / пер. з англ. Л. Коцюк., О. Пелипенко. Київ : ArtHuss, 2023. 240 с.
- 10. Рюбен П. Дизайн політики. (Не зовсім) глобальний довідник із візуальної комунікації / пер. з англ. А. Беницький. - Київ : ФОП Беницький О. Р., 2021. 192 с.
- 11. Учасники проєктів Вікімедіа. *Мобільний застосунок – Вікіпедія*. Вікіпедія. URL: https://uk.wikipedia.org/wiki/Мобільний застосунок (дата звернення: 09.01.2023).
- 12.ТОП 7 додатків для тренувань. *Marketer. Marketer.* URL: https://marketer.ua/ua/top-7-workout-apps/ (дата звернення: 11.01.2023)
- 13.Що таке UI та UX дизайн?. IT курси у Тернополі з працевлаштуванням | *Академія IT STEP*. URL: https://te.itstep.org/blog/ui-and-ux-design (дата звернення: 22.02.2023).
- 14.Все про професію UI/UX дизайнера новая стаття в блозі. *DAN.IT education.* URL: https://dan-it.com.ua/uk/blog/vse-pro-profesiju-ui-ux-dizajnera/ (дата звернення: 23.01.2023).
- 15.Хеллер С., Кваст С. Графічні стилі. Київ : ArtHuss, 2019. 296 с.
- [16.Клівак В. С. ОсобливостіІ UX / UI дизайну для віртуальної та доповненої](http://uad-jrnl.nau.in.ua/index.php/uad/article/view/110/85)  [реальності.](http://uad-jrnl.nau.in.ua/index.php/uad/article/view/110/85) *[Український мистецтвознавчий дискурс](http://uad-jrnl.nau.in.ua/index.php/uad/article/view/110/85)*[. 2022. Issue 6. С. 29–34.](http://uad-jrnl.nau.in.ua/index.php/uad/article/view/110/85)
- 17. Бразелл Д., Девіс Д. Як зрозуміти ілюстрацію. Київ : ArtHuss, 2019. 208 с.
- 18. Бразелл Д., Девіс Д. Як стати успішним ілюстратором. Київ : ArtHuss, 2019. 208 с.
- 19. Бьорд М. 100 ідей, що змінили мистецтво. Київ : ArtHuss, 2019. 216 с.
- 20. Лузан П. Основи науково-педагогічних досліджень. *Нац. ун-т біоресурсів і природокористування України*. Київ. 2010. 220 с.
- 21. Кривошеєнко Ю. Д. Проектування та розробка користувацького інтерфейсу веб-системи: курсова робота: Київ, 2021. 43 с.
- 22. UX/UI дизайн сайтів та застосунків. *Promodo*. URL: https://www.promodo.ua/services/ux-ui (дата звернення 15.01.2023)
- 23.Майборода Д. Є. Дослідження можливостей інфографіки для інтерфейсу мобільних додатків: *Кваліфікаційна робота*: Харків, 2021. 91 с.
- 24. Посібник щодо значення кольорів. *Adobe*. URL[:](https://www.adobe.com/ua/creativecloud/design/discover/color-meaning.html) <https://www.adobe.com/ua/creativecloud/design/discover/color-meaning.html> (дата звернення: 15.05.2023).
- 25.Creative Ukraine Mag медіа про ілюстрацію та дизайн. *Creative Ukraine - Медіа про ілюстрацію та дизайн*. URL:

https://creativeukrainemag.com/design/hrafichnyy-dyzayn-trendy-2023-roku-15 prykladiv/ (дата звернення: 07.01.2023).

- 26.Учасники проектів Вікімедіа. *Мозковий штурм – Вікіпедія*. Вікіпедія. URL: https://uk.wikipedia.org/wiki/Мозковий штурм (дата звернення: 23.01.2023).
- 27.Учасники проектів Вікімедіа. Аналог вікіпедія. Вікіпедія. URL: https://uk.wikipedia.org/wiki/Аналог (дата звернення: 21.01.2023).
- 28.Значення кольорів у дизайні та маркетингу *Bazilik Media. Bazilik Media*. URL: https://bazilik.media/znachennia-koloriv-u-dyzajni-ta-marketynhu/ (дата звернення: 24.01.2023).
- 29.Мобільний застосунок | *Вікіпедія*. URL: https://uk.wikipedia.org/wiki/Мобільний застосунок (дата звернення: 09.01.2023).
- 30.Яковець І., Пищик О. Особливості візуально-образної мови шрифтів друкованих видань. *Професійна комунікація: національна ідентичність у багатомовному світі: матеріали Всеукраїнської науково-практичної конференції (з міжнар. участю)* (25-26 жовтня 2018р.) Черкаси : ЧДТУ, 2018. С. 118-120.
- 31.Джонсон М. А тепер спробуйте щось дивніше: як вижити в креативному бізнесі і лишатися невичерпним джерелом ідей. Київ : ArtHuss, 2020. 256 с.
- 32.Вишницька Я. С. Вивчення кольору та кольоронімів у мові. *Науковий вісник міжнародного гуманітарного університету Серія : Філологія.* Одеса: МГУ, 2019. Вип. 40(2). С. 19–21.

## **ДОДАТОК А**

# **Фінальний вигляд трекеру**

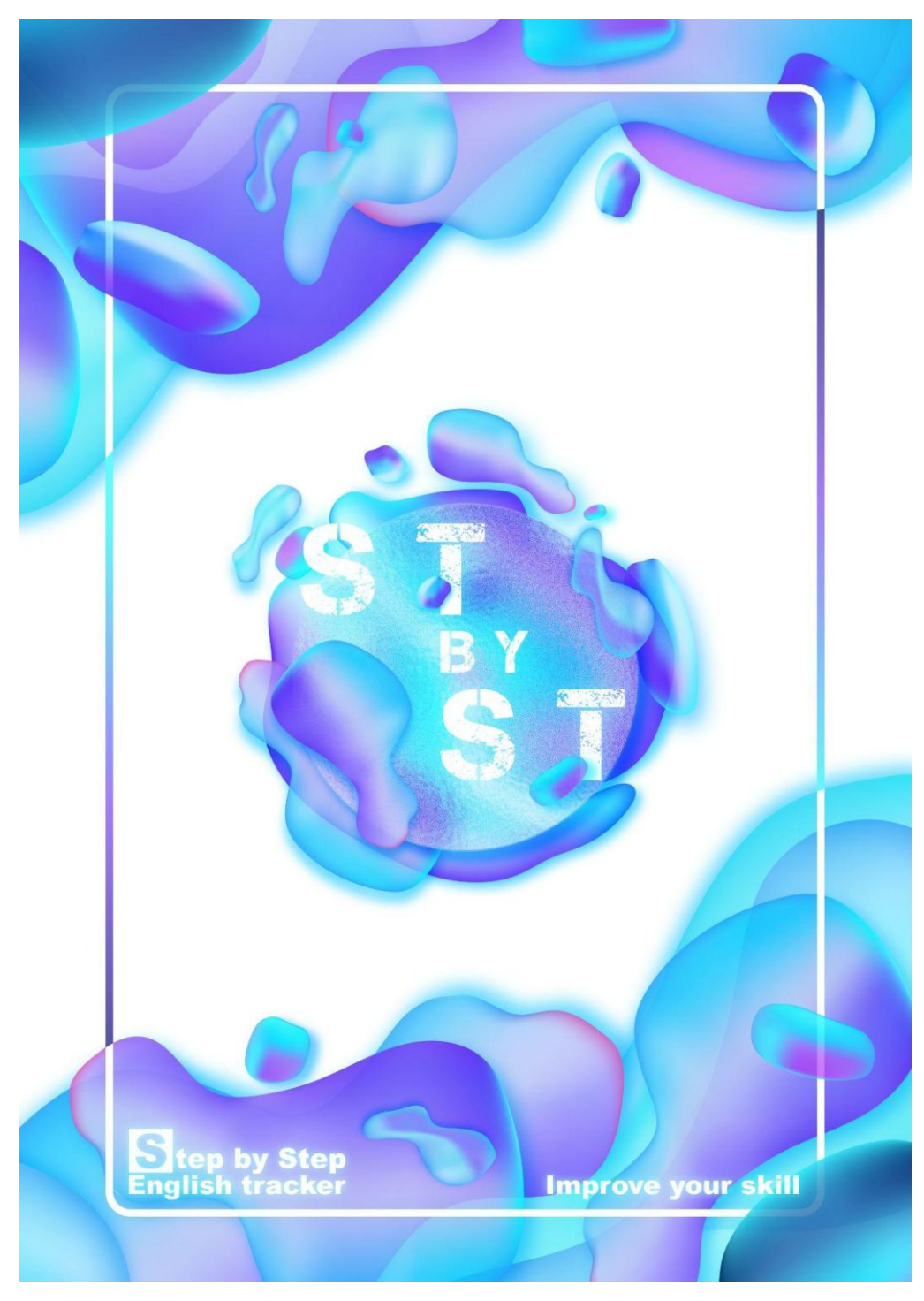

Рисунок А.1 - Обкладинка трекеру «Step by Step»

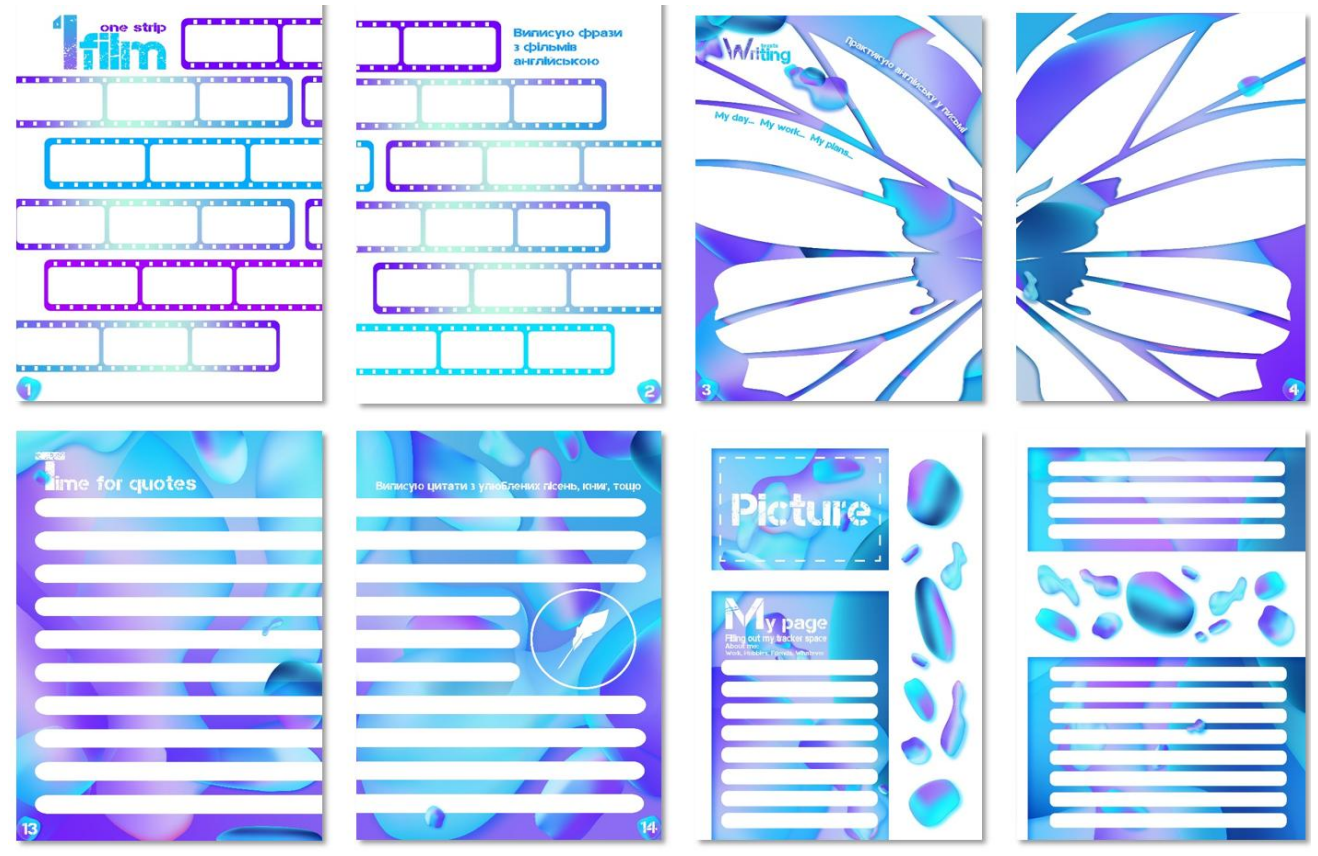

Рисунок А.2 - Сторінки з трекеру «Step by Step»

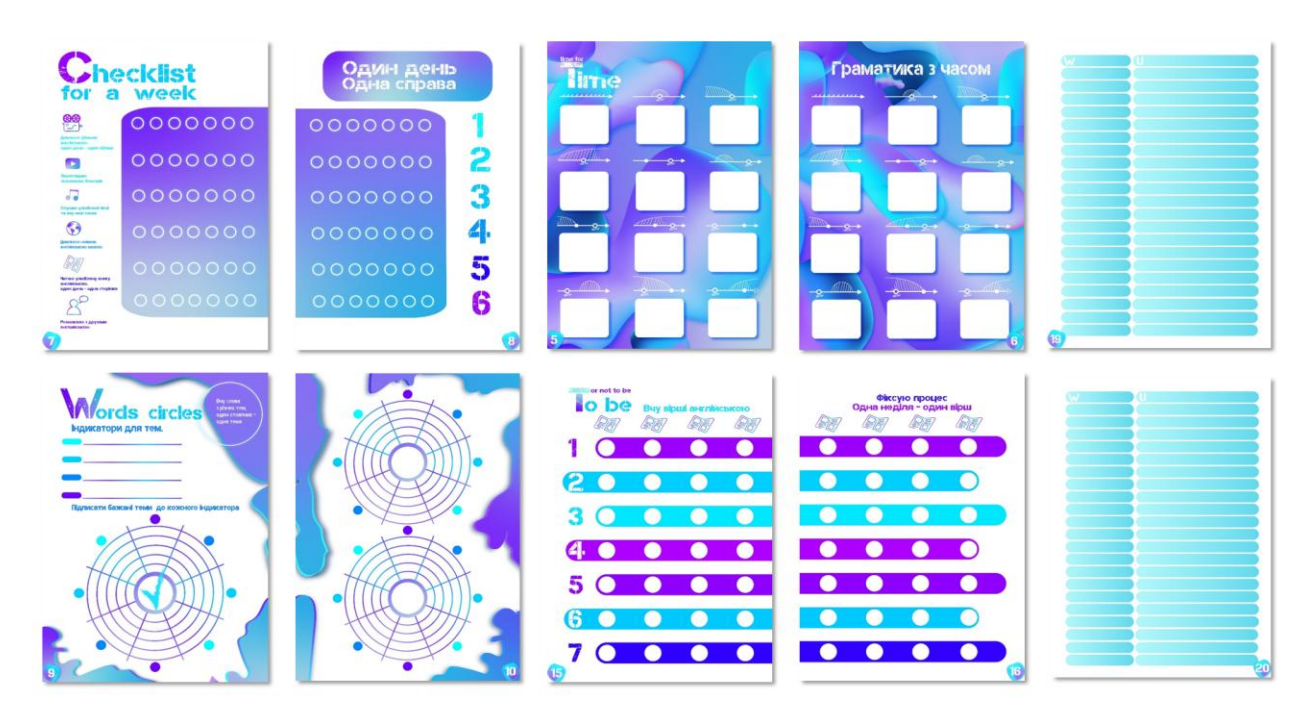

Рисунок А.3 - Сторінки з трекеру «Step by Step»

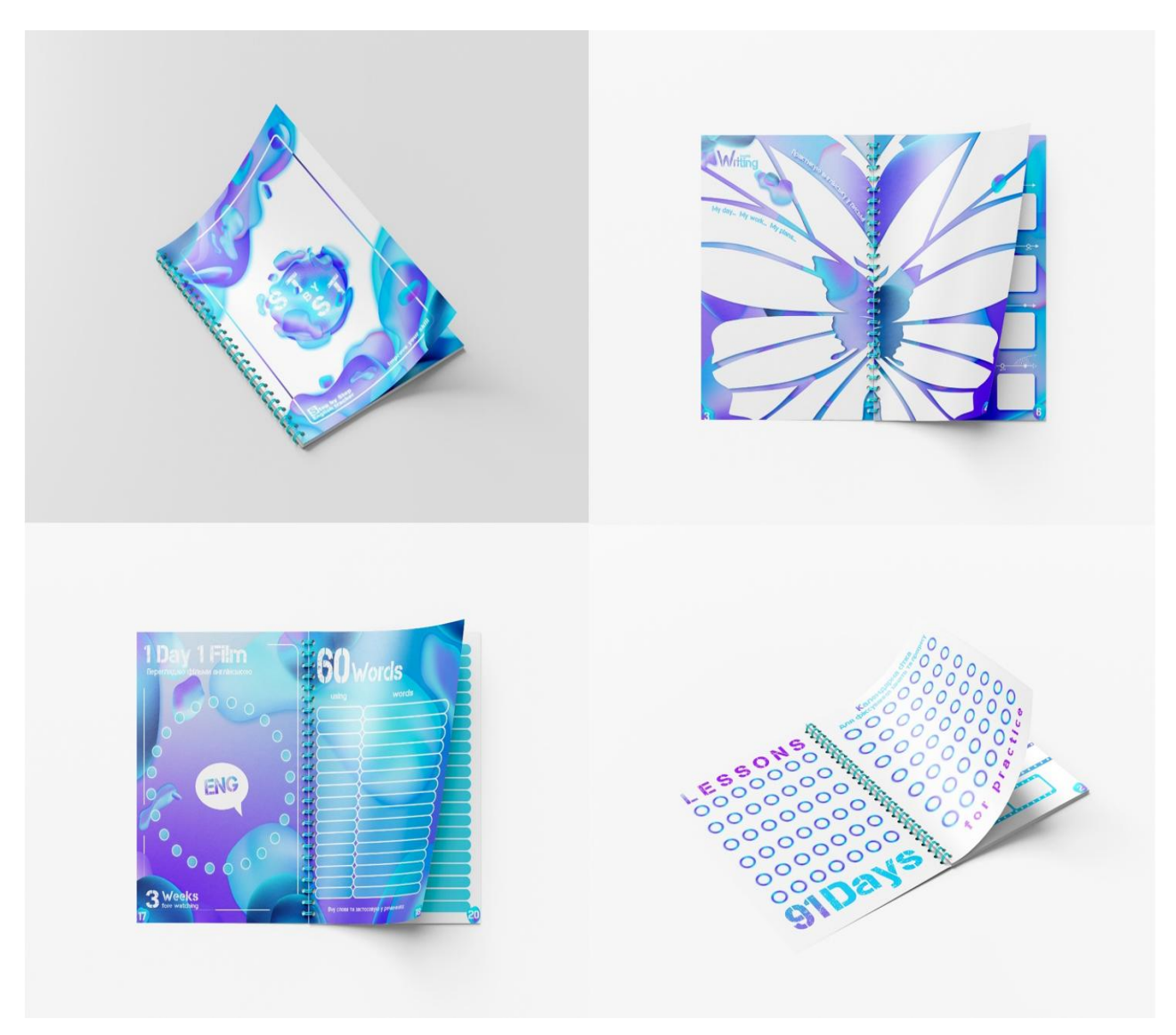

Рисунок А.4 - Сторінки з трекеру «Step by Step» на мокапах

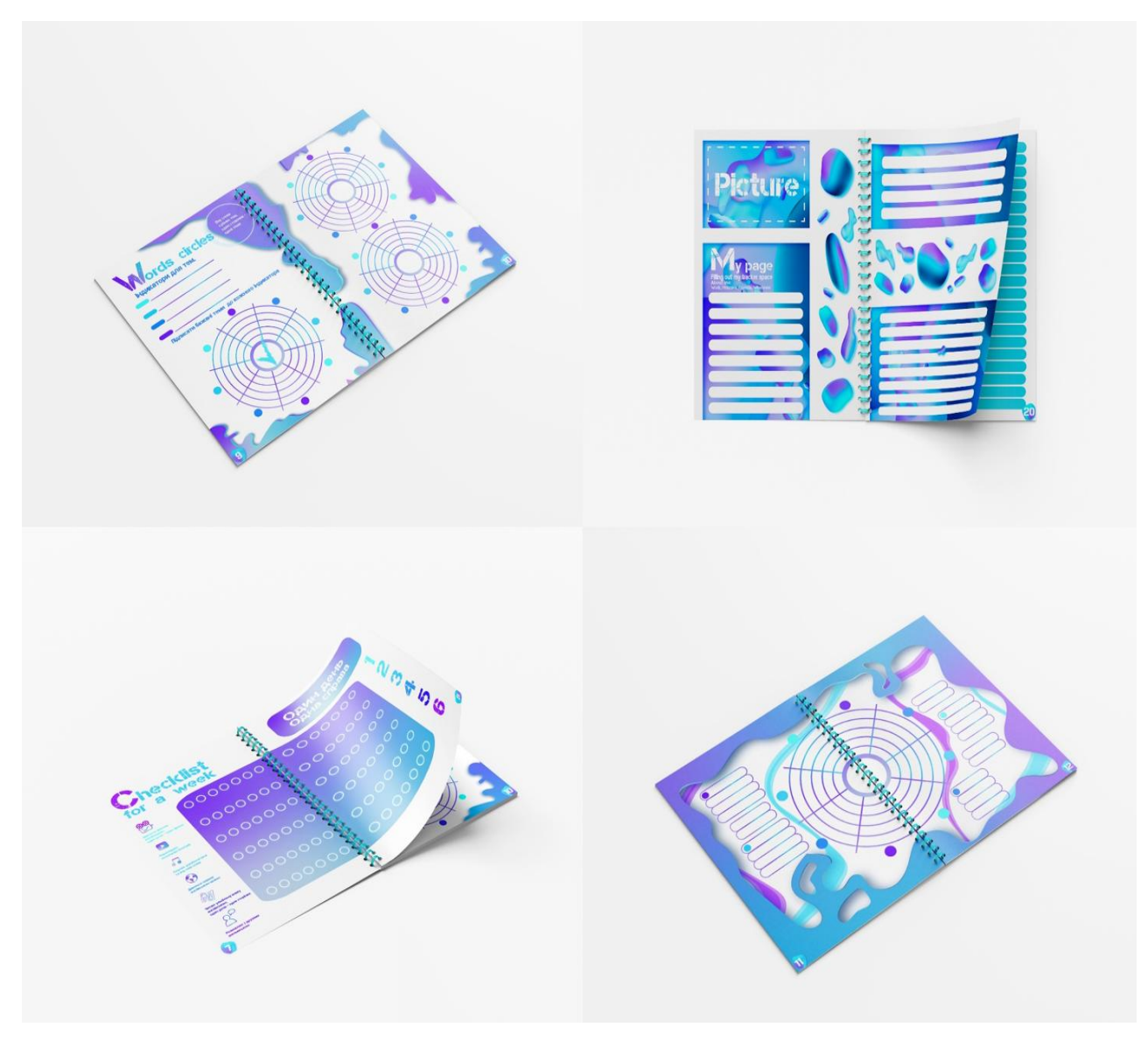

Рисунок А.5 - Сторінки з трекеру «Step by Step» на мокапах